# **PROYECTO SMART TARJETA INTERFAZ DE TRONCAL DIGITAL – TITD**

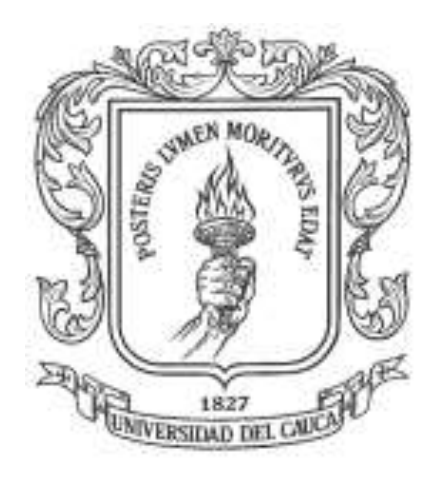

# **DIEGO ALFONSO AGUILAR CARDONA PABLO JAVIER GUTIERREZ DELIOT**

# **ANEXO D**

# **MANUAL DE USUARIO**

**UNIVERSIDAD DEL CAUCA FACULTAD DE INGENIERIA ELECTRONICA Y TELECOMUNICACIONES**

> **POPAYAN 2002**

# **ANEXO D**

# **MANUAL DE USUARIO**

# **TABLA DE CONTENIDO ANEXO D**

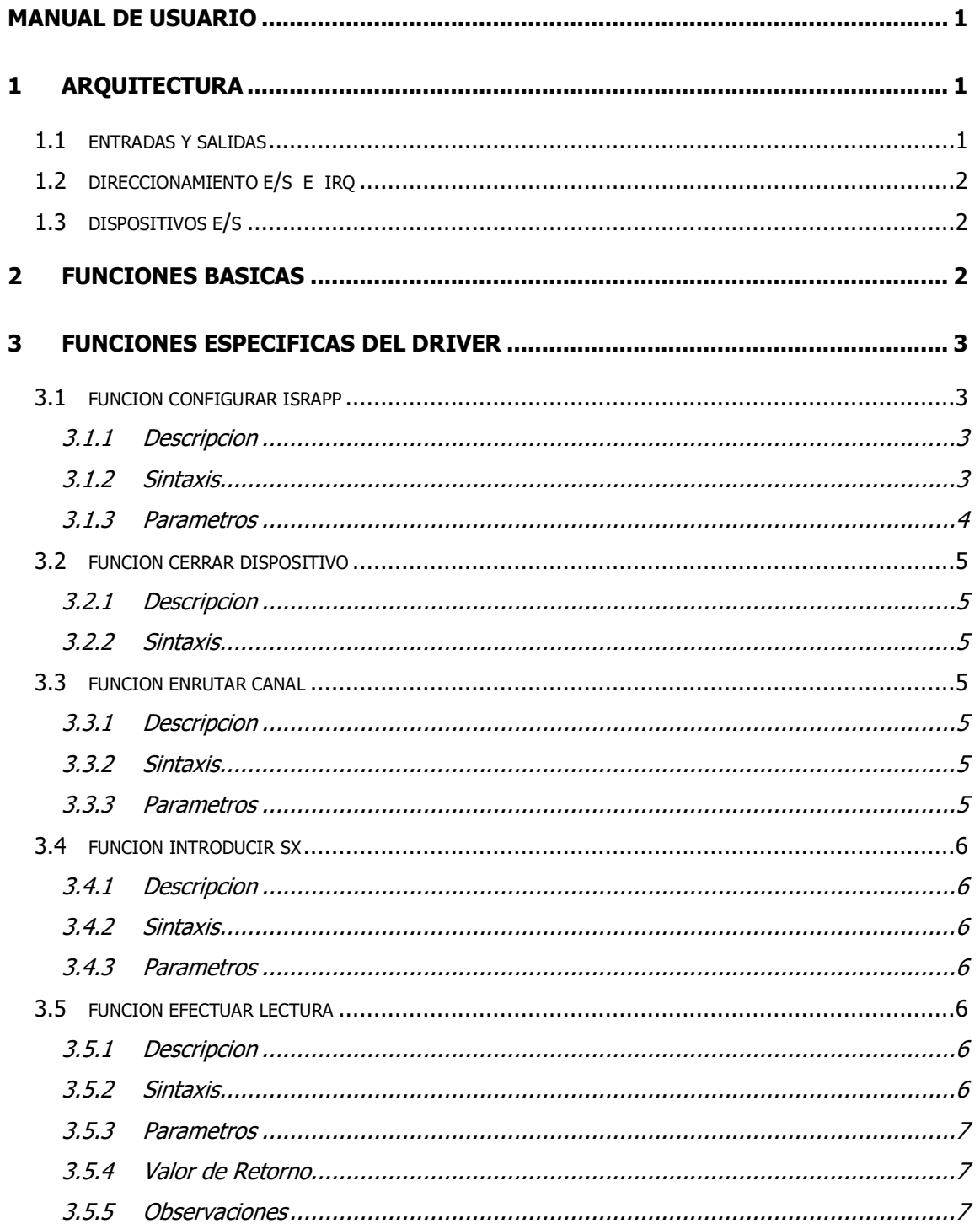

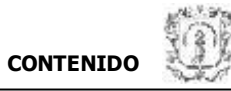

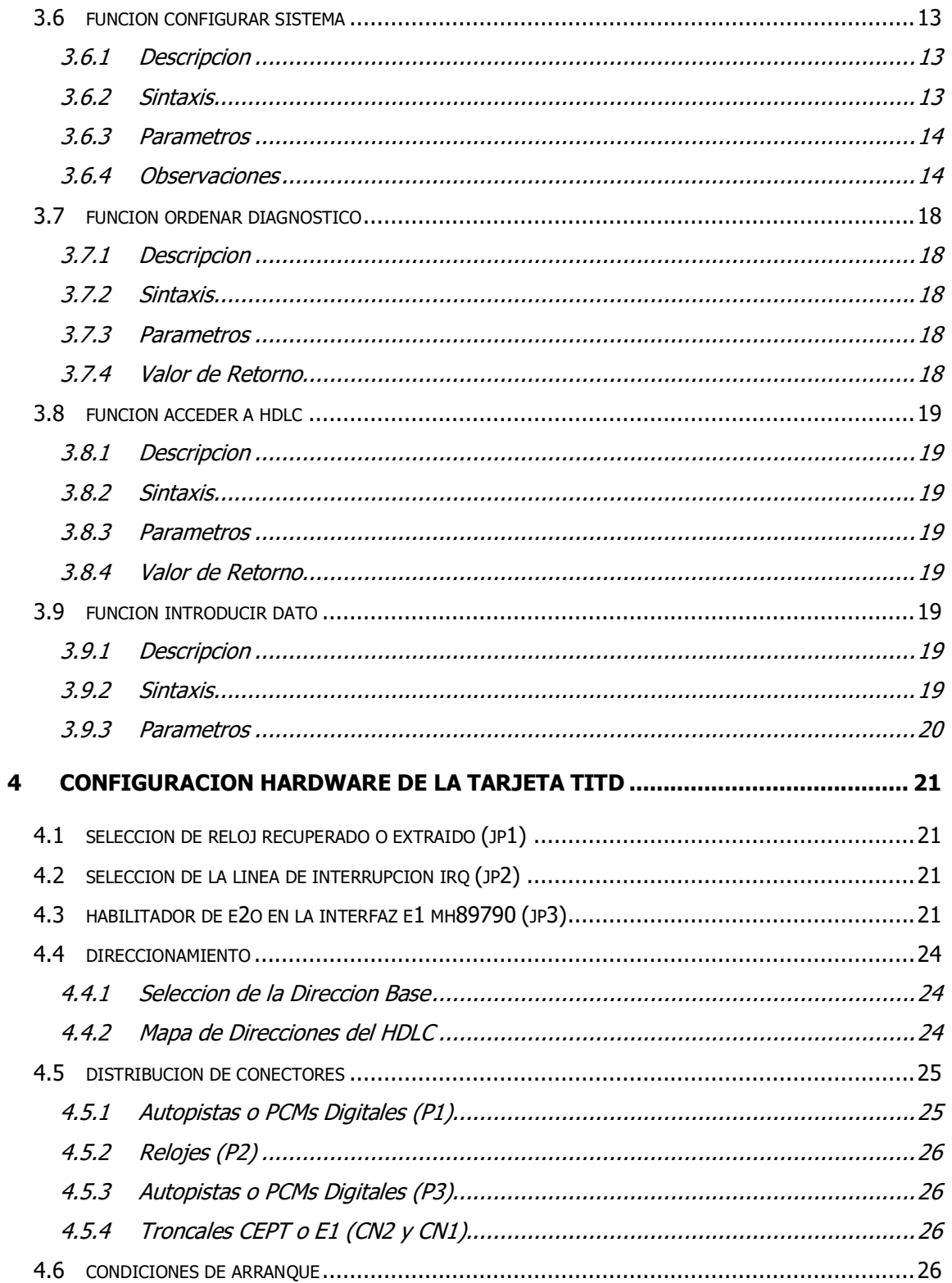

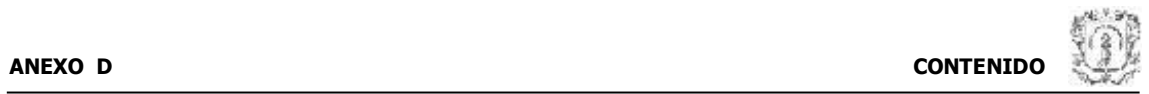

#### **5 CONFIGURACION SOFTWARE DE LA TARJETA TITD BAJO EL ENTORNO**

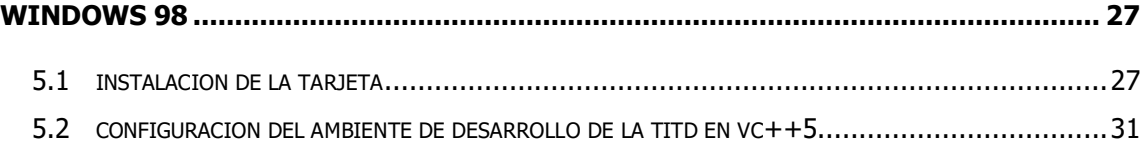

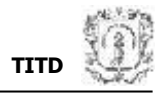

# **ANEXO D MANUAL DE USUARIO**

En este manual se explica el manejo de la Tarjeta de Interfaz de Troncal Digital TITD en lo que se refiere a cómo es y de qué consta la arquitectura externa del sistema implementado sobre ella (entradas, salidas, direccionamiento E/S, dispositivos E/S); qué funciones básicas para comunicación ofrece y la manipulación de las mismas; cómo se configura; cómo y a qué nivel se programa; qué tipo de información se puede obtener de ella; en qué condiciones queda después del arranque; además de qué tipo y cómo se llevan a cabo sus diagnósticos, para que un desarrollador esté en la capacidad de elaborar una aplicación software que haga uso de la TITD.

El sistema implementado sobre la TITD está orientado para proveer el soporte físico mínimo que requiere un SSP (Punto de Conmutación de Servicio) de una red inteligente, ya que con él se puede realizar una conmutación digital básica, además de tener la capacidad de conectarse a centrales de telefonía pública de la PSTN y permitir el acceso a otros nodos de la RI.

# **1 ARQUITECTURA**

# **1.1 ENTRADAS Y SALIDAS**

El sistema TITD cuenta con:

 $\nu$  Una Troncal PCM E1 constituida por 2 líneas coaxiales, una para transmisión (PCM1s) y otra para recepción (PCM1e), con el fin de permitir establecer un enlace distante con otra central. Para ello cuenta con su respectiva codificación

- $\chi$  de línea y multientramamiento PCM que involucra sincronismo y señalización. La información se encuentra ubicada sobre los 30 canales telefónicos, a 64 Kbps cada uno, con que dispone la troncal cuya rata de bit es 2048 Kbps.
- $\times$  5 líneas de entrada (PCMe2-6) y 4 líneas de salida (PCMs2-5) con características de PCM-32 a 2048Kbps, una trama cada 125 useg sin señalización, sincronismo ni codificación de línea. Estas líneas tienen por objeto proveer la conexión con otros nodos de la red inteligente quienes realizan un tratamiento adicional a los datos enrutados hacia ellos.

# **1.2 DIRECCIONAMIENTO E/S E IRQ**

Una serie de selectores para escoger tanto la dirección E/S base (12 líneas MSB sin corrimiento) como la IRQ (de entre 11 posibles) de la tarjeta, con el fin de dar flexibilidad en su instalación para diferentes PCs cualquiera que sea su constitución y utilización de recursos. Ver numeral 4.

# **1.3 DISPOSITIVOS E/S**

Una conexión al dispositivo HDLCPC (MT8952) conformada por varias líneas: Sistema-HDLC (Bus de direcciones, Bus de datos, línea PCMe7 digital), HDLC-Sistema (Bus de datos, línea PCMs7, petición IRQ). Con el fin de permitir establecer una puerta de acceso con este dispositivo, el cual está en la capacidad de enviar y recibir paquetes de datos a través del protocolo HDLC. Las figuras 1 y 2 de este manual sirven de referencia para la arquitectura.

# **2 FUNCIONES BASICAS**

Dentro de las funciones básicas que ofrece la TITD se encuentran:

 $\times$  Enrutamiento de canales: Esta función hace referencia al encaminamiento de la información existente sobre los canales PCM correspondientes a la Troncal E1, las líneas de entrada y salida PCM digitales y las líneas PCM digitales del HDLCPC, lo cual implica que se permita establecer la interconexión entre dichos canales empleando para ello la conmutación TST característica de PCM. Los diferentes tipos de enrutamiento se nombran en el numeral 3.3 soportado por la figura 2 para la numeración respectiva de todos los PCMs.

 $\mathcal N$  Manejo de señalización: Esta función hace referencia a la inserción y detección de los parámetros de señalización con respecto a la Troncal PCM E1, en la cual se involucra la posibilidad de Señalización por Canal Asociado SCA y Señalización por Canal Común SCC, a través del canal 16.

# **3 FUNCIONES ESPECIFICAS DEL DRIVER**

Una aplicación de software operador, elaborada para el manejo de la tarjeta, debe llamar las funciones del driver controlador de la TITD. Estas funciones se describen a continuación.

# **3.1 FUNCION CONFIGURAR ISRAPP**

# 3.1.1 DESCRIPCION

Función encargada de inicializar el driver (creación y conexión del dispositivo virtual) e indicarle la existencia de una función de atención a interrupción por parte de la aplicación que lo utiliza. Esta función **siempre** debe ser llamada al **inicio** de la aplicación que utiliza el driver, de lo contrario no se podrán utilizar las demás funciones de éste.

# 3.1.2 SINTAXIS

void CONFIGURAR\_ISRAPP(void (\*PISRAPP) (BYTE RegDt, BYTE RegSt));

ó

void CONFIGURAR\_ISRAPP(NULL);

Con esta sintaxis (\*PISRAPP=NULL) se inicializa el driver pero no se asigna una función de atención a IRQ.

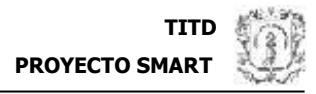

#### 3.1.3 PARAMETROS

\*PISRAPP Puntero a la función de atención a IRQ de la aplicación. Esta función debe estar declarada en la aplicación como: void NOMBRE(BYTE RegDt, BYTE RegSt);

> RegDt y RegSt son los registros de datos y de estados del sistema TITD respectivamente.

> En RegSt se entrega el tipo de diagnóstico que generó la IRQ y el resultado de cada una de las pruebas de ese diagnóstico, así:

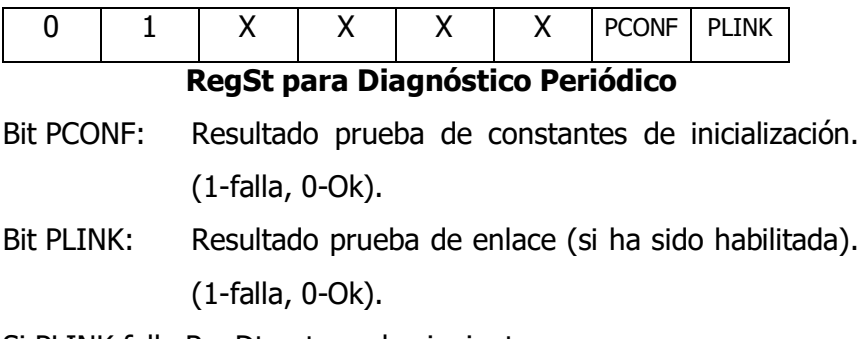

Si PLINK falla RegDt entrega lo siguiente:

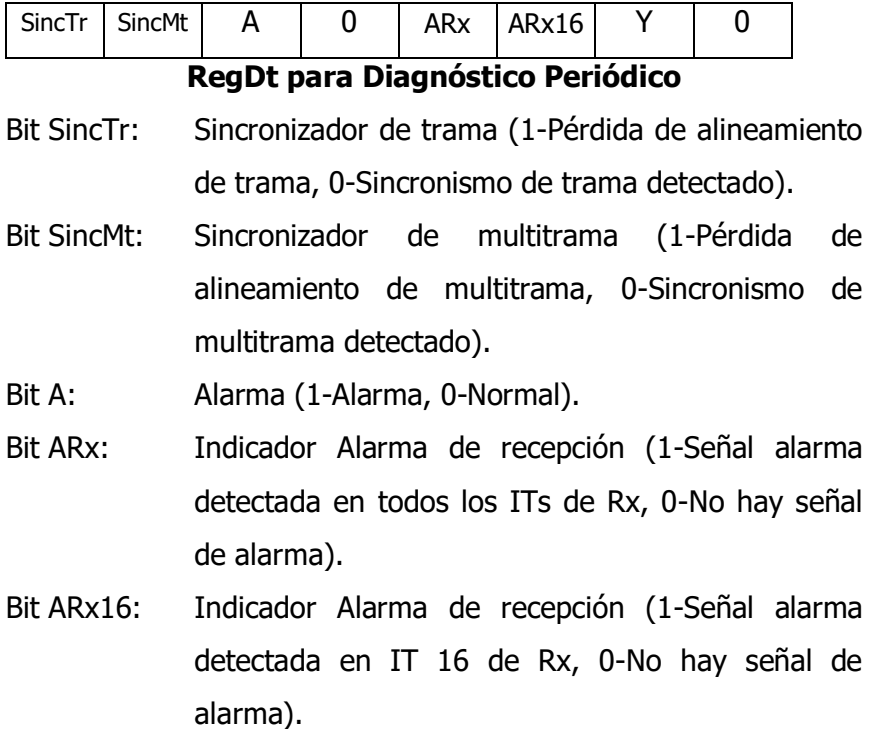

Bit Y: Pérdida de alineamiento de multitrama (1-Pérdida de alineamiento de multitrama, 0-Normal).

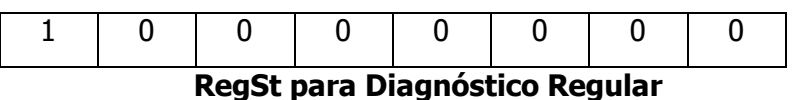

# En RegDt se devuelve el **IT** en el que se hizo la prueba del diagnóstico regular cuando esta falló.

# **3.2 FUNCION CERRAR DISPOSITIVO**

# 3.2.1 DESCRIPCION

Función encargada de cerrar el manejador (enlace al dispositivo) y eliminar el dispositivo virtual.

# 3.2.2 SINTAXIS

void CERRAR\_DISPOSITIVO();

# **3.3 FUNCION ENRUTAR CANAL**

# 3.3.1 DESCRIPCION

Función que recibe la información para ocasionar un enrutamiento entre los diferentes canales de los PCMs de la tarjeta. Los tipos de enrutamiento posibles son: Enrutar Canal Entrante de PCM1e a PCM2-5,7s (Fig. 2 (A)), Reenrutar Canal Digital de PCM2-7e a PCM2-5,7s (Fig. 2 (B)), Enrutar Canal Saliente de PCM2-7e a PCM1s (Fig. 2 (C)), Reenrutar Canal Línea de PCM1e a PCM1s (Fig. 2 (D)).

# 3.3.2 SINTAXIS

void ENRUTAR\_CANAL(BYTE PCMe, BYTE PCMs, BYTE Canal\_e, BYTE Canal\_s);

# 3.3.3 PARAMETROS

PCMe PCM de entrada (1-7).

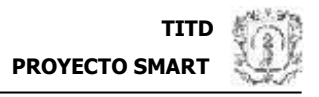

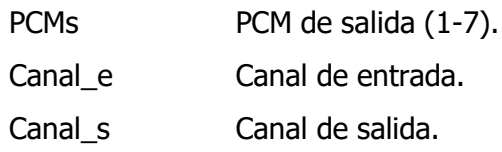

# **3.4 FUNCION INTRODUCIR SX**

#### 3.4.1 DESCRIPCION

Función que recibe la información para ocasionar la señalización de un canal determinado de la troncal.

#### 3.4.2 SINTAXIS

void INTRODUCIR\_SX(BYTE Canal, BOOL A, BOOL B, BOOL C, BOOL D);

#### 3.4.3 PARAMETROS

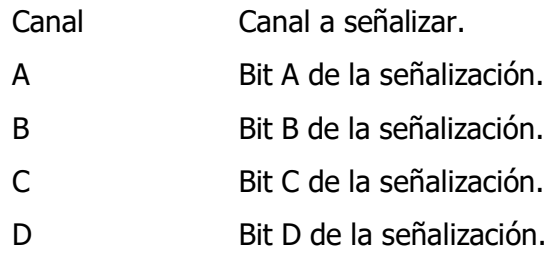

# **3.5 FUNCION EFECTUAR LECTURA**

#### 3.5.1 DESCRIPCION

Función usada para leer tanto parámetros de configuración como de estado de la tarjeta y el enlace.

# 3.5.2 SINTAXIS

BYTE EFECTUAR\_LECTURA(char \*Nombre\_Dato, BYTE Valor1, BYTE Valor2);

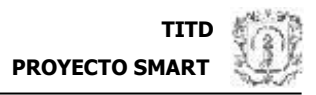

#### 3.5.3 PARAMETROS

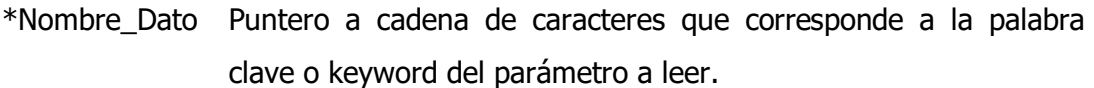

Valor1, Valor2 Valores cuyo significado depende de \*Nombre\_Dato.

#### 3.5.4 VALOR DE RETORNO

Byte con el valor del dato a leer dependiendo de \*Nombre\_Dato.

#### 3.5.5 OBSERVACIONES

Especifique una de las siguientes cadenas en \*Nombre\_Dato para indicar el parámetro a leer:

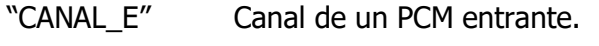

Valor1: Canal.

Valor2: PCM.

"SX\_ENT" Señalización de un canal de la troncal Rx.

Valor1: Canal.

Valor2: No importa.

La distribución de los bits de esta señal es:

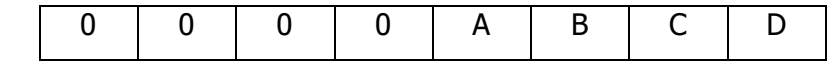

"ENRUT" Enrutamiento de un canal en un PCM de salida.

Valor1: Canal.

Valor2: PCM.

"SÑL\_A\_MT\_RX" Señal de alineamiento de multitrama Rx.

Valor1: No importa.

Valor2: No importa.

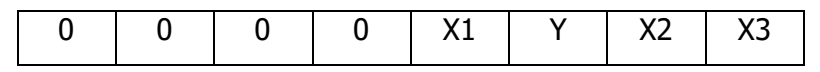

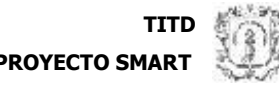

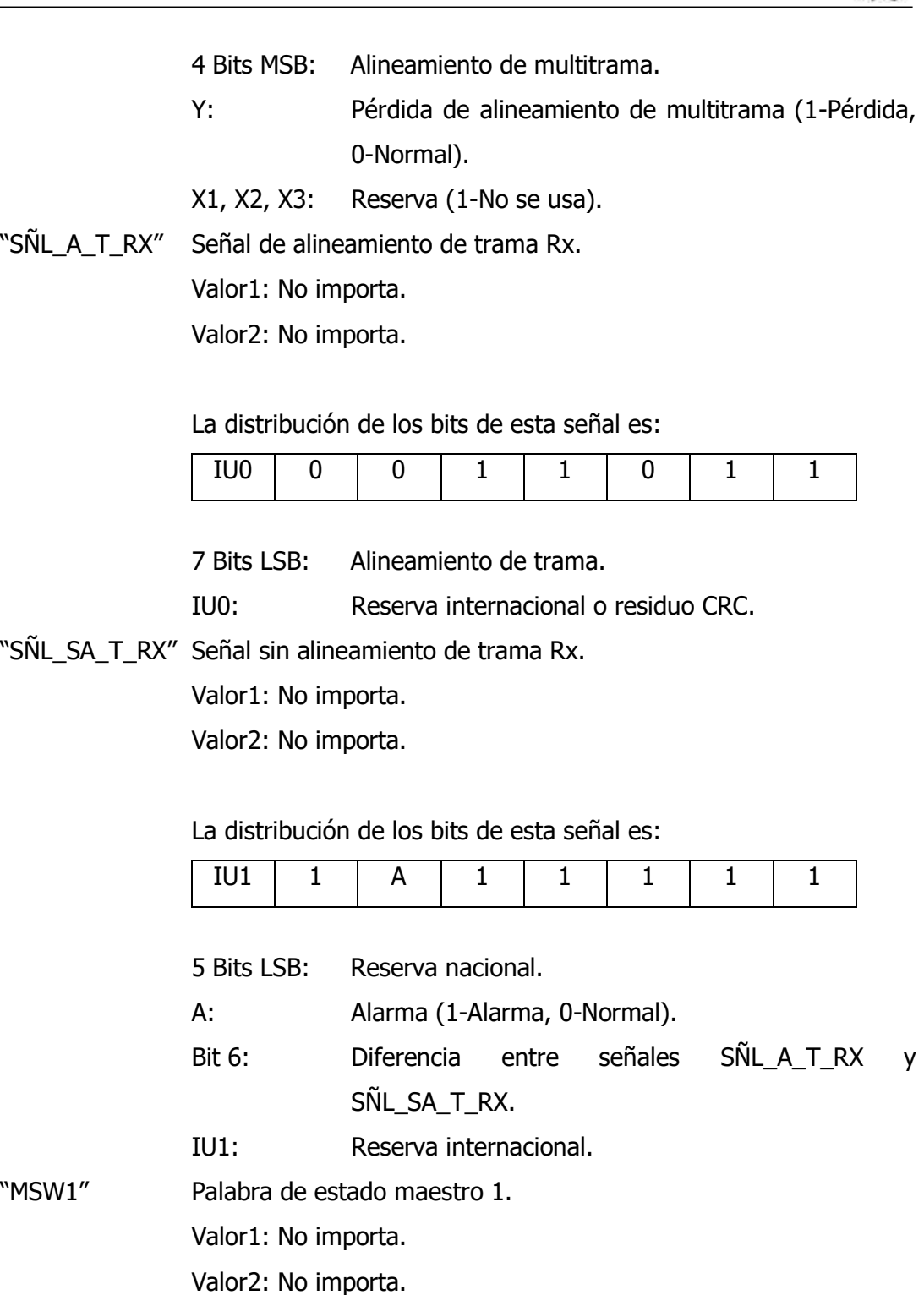

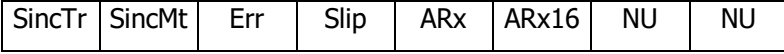

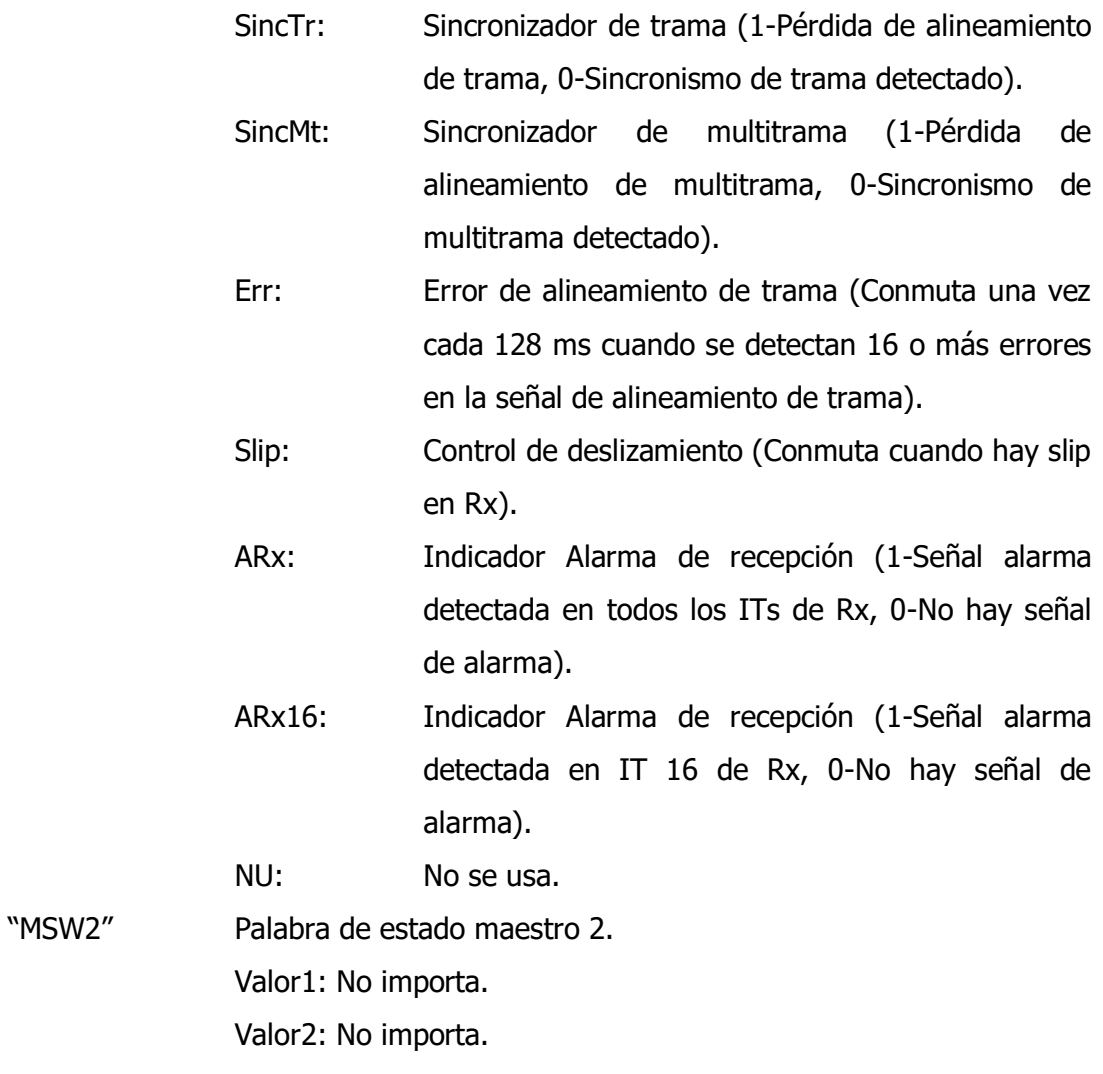

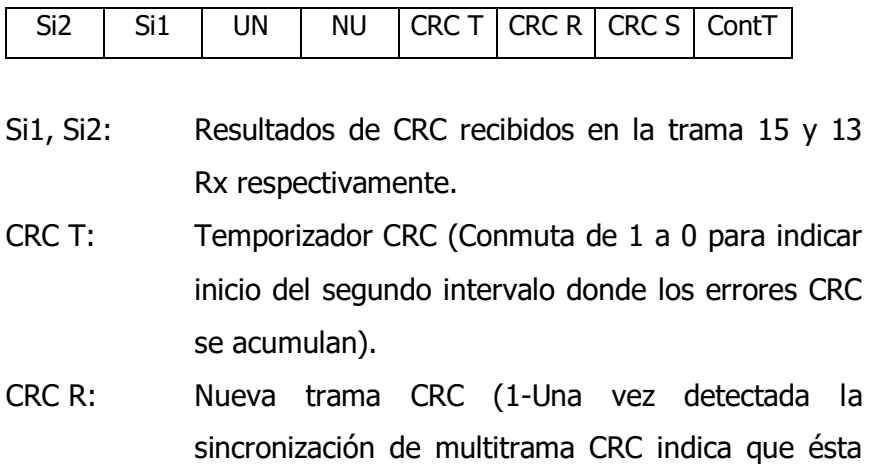

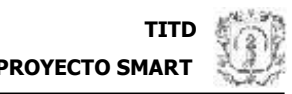

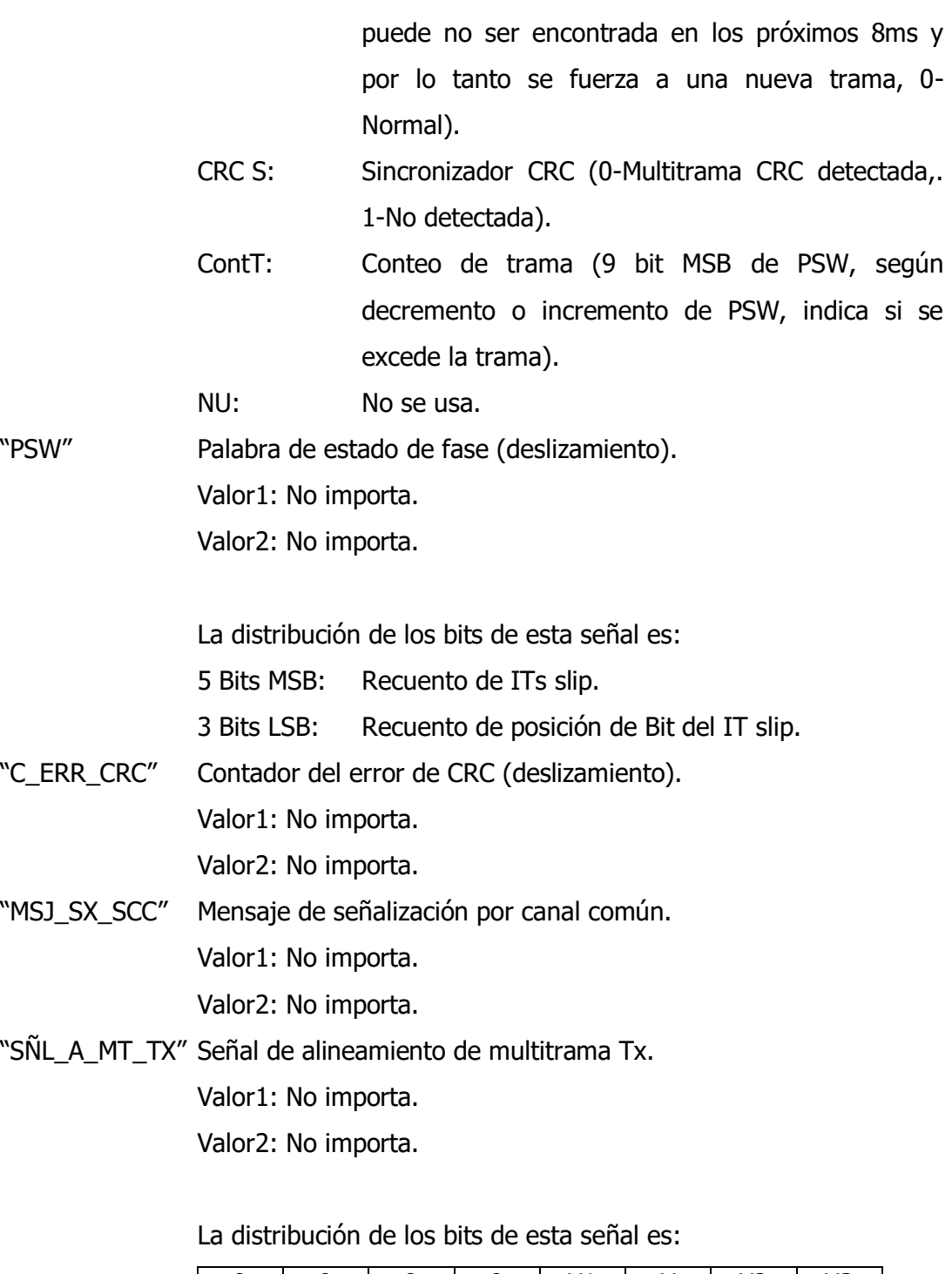

0 0 0 0 0 X1 Y X2 X3

4 Bits MSB: Alineamiento de multitrama.

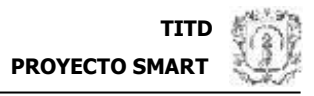

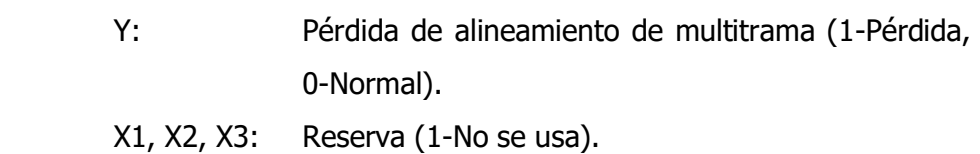

"SÑL\_A\_T\_TX" Señal de alineamiento de trama Tx.

Valor1: No importa.

Valor2: No importa.

La distribución de los bits de esta señal es:

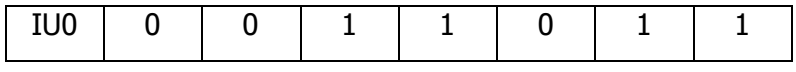

7 Bits LSB: Alineamiento de trama.

IU0: Reserva internacional o residuo CRC.

"SÑL\_SA\_T\_TX" Señal sin alineamiento de trama Tx.

Valor1: No importa.

Valor2: No importa.

La distribución de los bits de esta señal es:

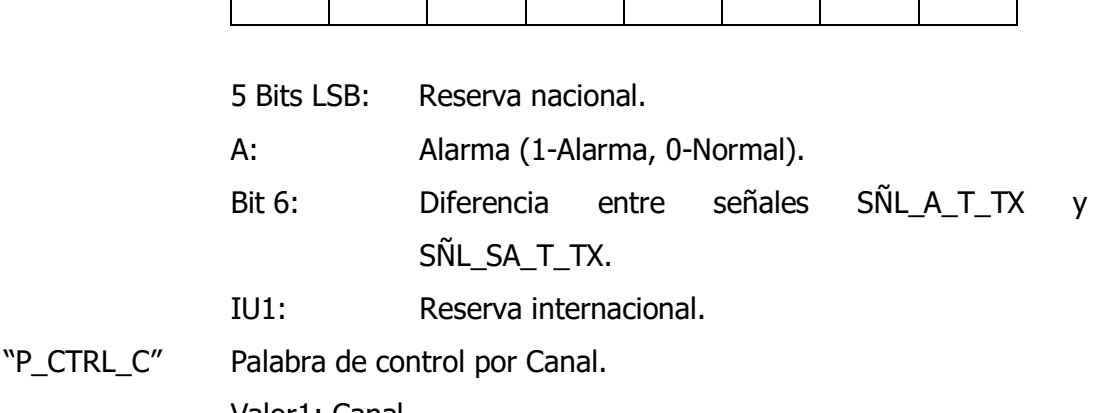

TU1 1 A 1 1 1 1 1 1 1 1

Valor1: Canal.

Valor2: No importa.

La distribución de los bits de esta señal es:

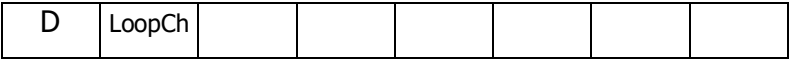

 $\overline{\phantom{a}}$ 

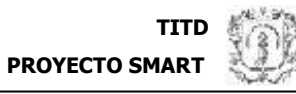

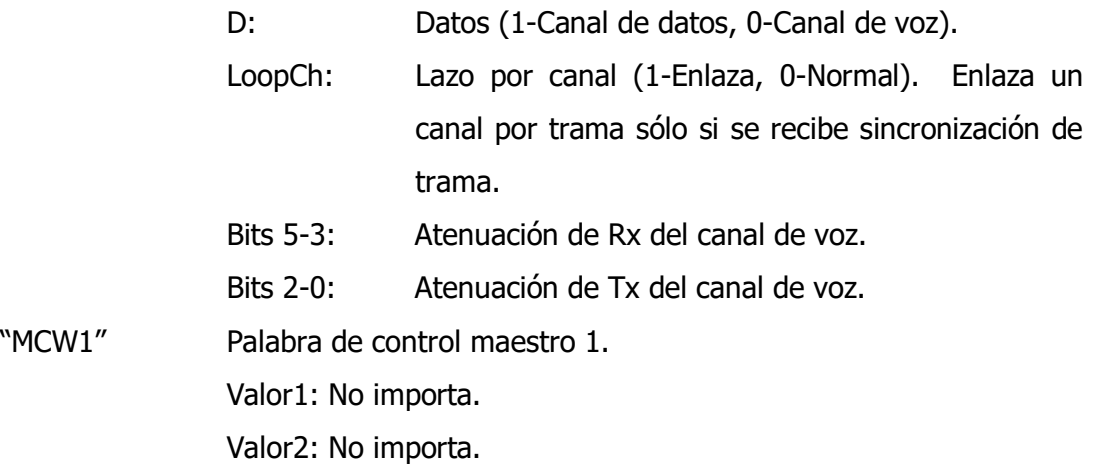

La distribución de los bits de esta señal es:

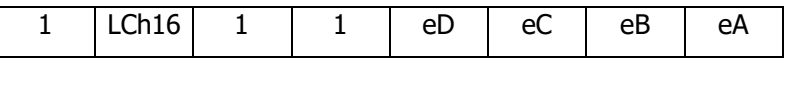

LCh16: Lazo para canal 16 (1-Enlaza, 0-Normal). Enlaza un canal 16 por trama sólo si se recibe sincronismo de trama.

eA, eB,

eC, eD: Eliminación de rebotes para los bits de señalización (1-No eliminación de rebotes, 0-Sí elimina).

"MCW2" Palabra de control maestro 2.

Valor1: No importa.

Valor2: No importa.

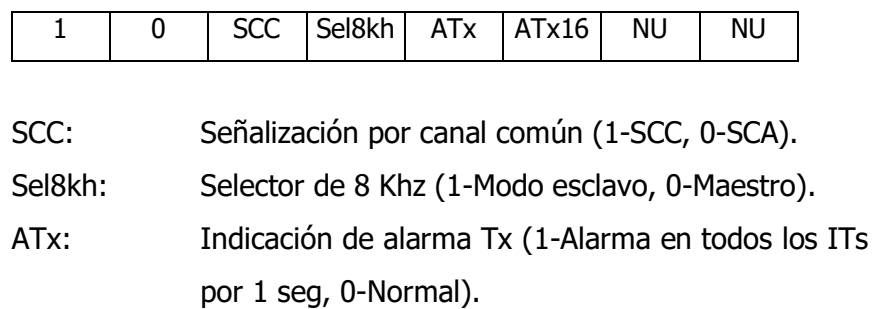

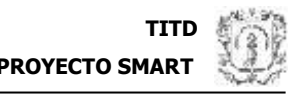

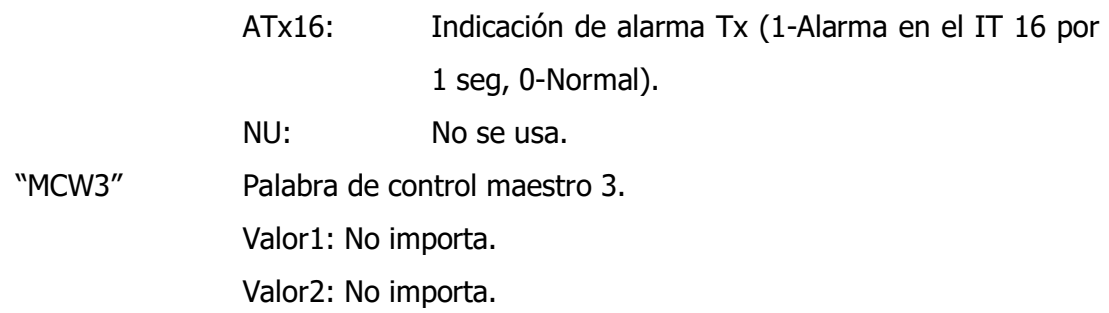

La distribución de los bits de esta señal es:

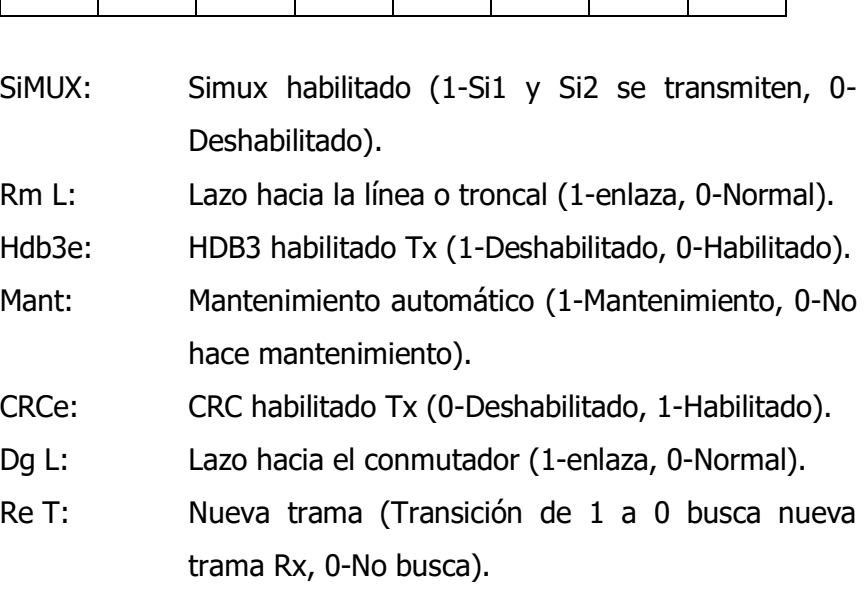

0 SiMUX Rm L Hdb3e Mant CRCe Dg L Re T

# **3.6 FUNCION CONFIGURAR SISTEMA**

#### 3.6.1 DESCRIPCION

Función que recibe la información para ocasionar la configuración de la tarjeta.

#### 3.6.2 SINTAXIS

void CONFIGURAR\_STMA(char \*Nombre\_Dato\_Conf, BYTE Valor1, BYTE Valor2);

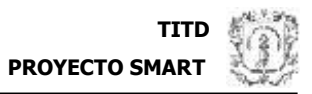

#### 3.6.3 PARAMETROS

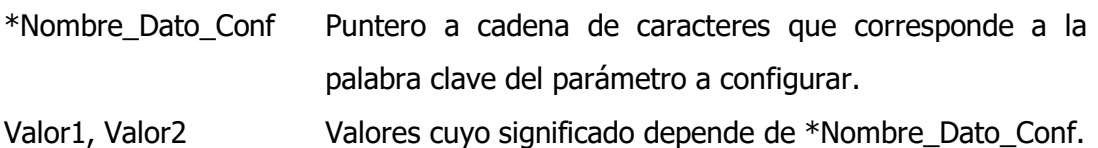

#### 3.6.4 OBSERVACIONES

Especifique una de las siguientes cadenas en \*Nombre\_Dato\_Conf para indicar el parámetro a configurar:

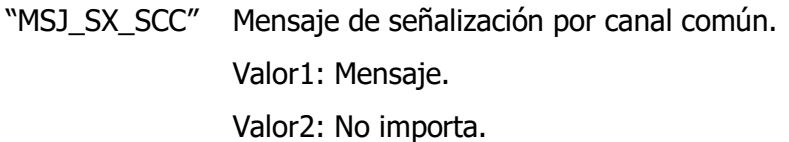

"SÑL\_A\_MT\_TX" Señal de alineamiento de multitrama Tx. Valor1: Señal alineamiento de multitrama Tx. Valor2: No importa.

La distribución de los bits de esta señal es:

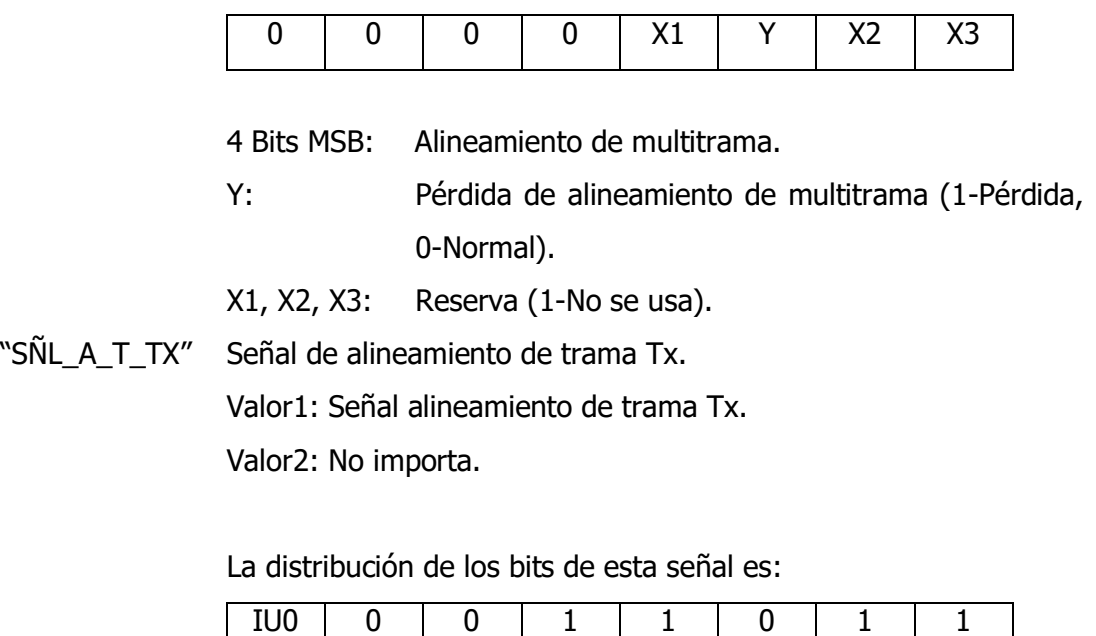

7 Bits LSB: Alineamiento de trama.

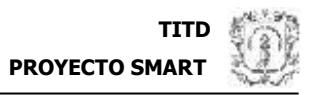

IU0: Reserva internacional o residuo CRC.

"SÑL\_SA\_T\_TX" Señal sin alineamiento de trama Tx.

Valor1: Señal sin alineamiento de trama Tx.

Valor2: No importa.

La distribución de los bits de esta señal es:

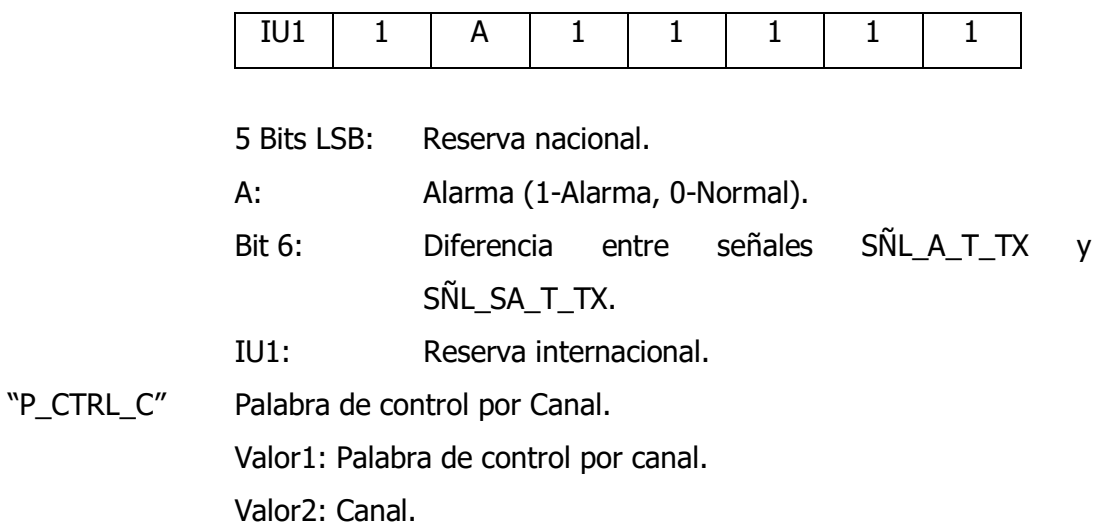

La distribución de los bits de esta señal es:

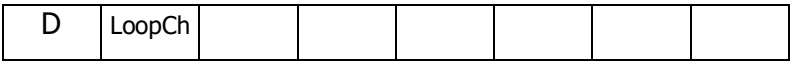

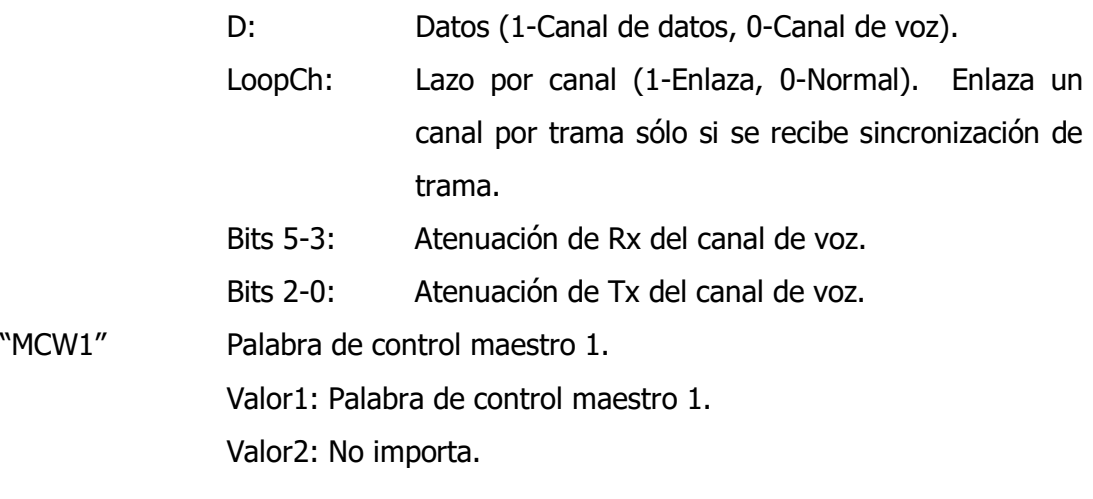

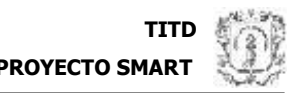

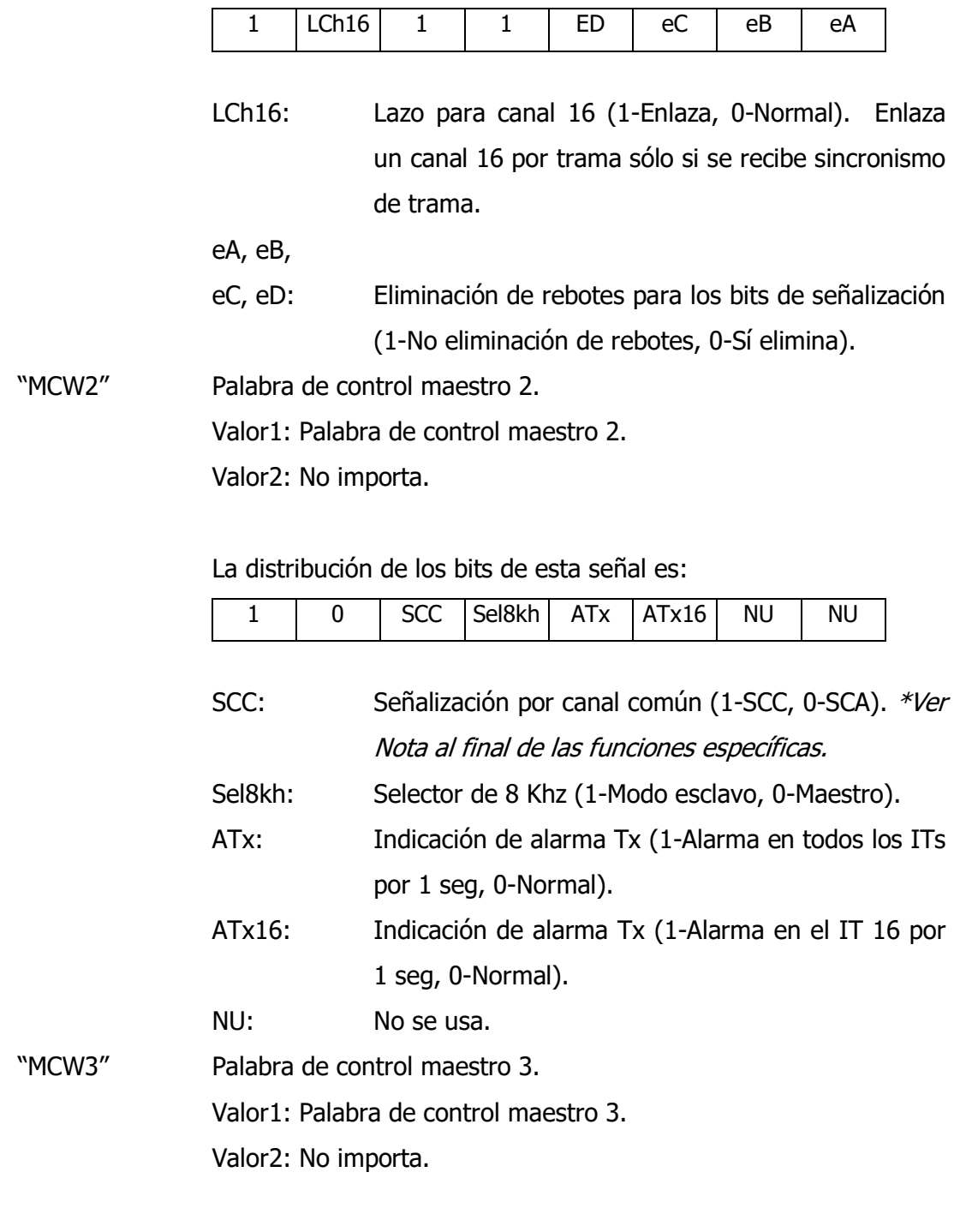

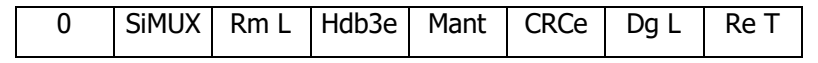

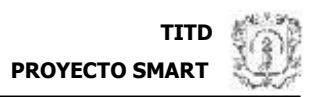

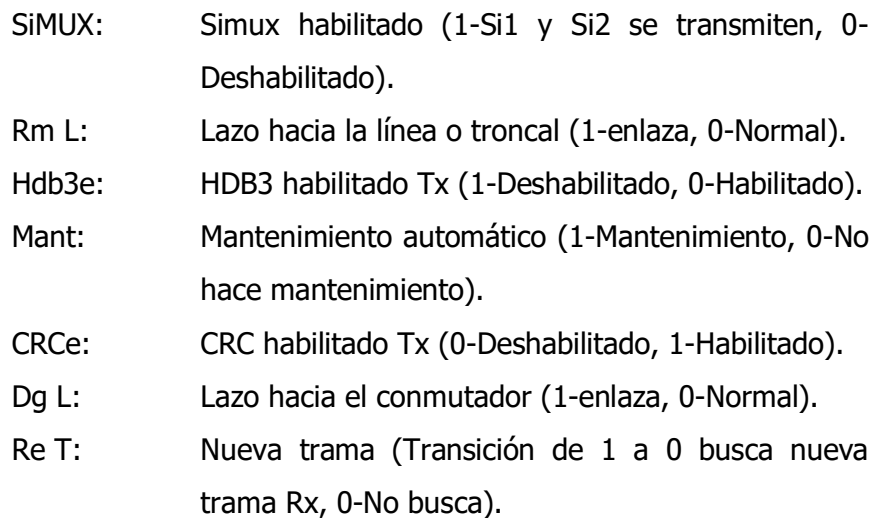

"CONF\_HW" Configurar Hardware.

Valor1: Dato de configuración.

Valor2: No importa.

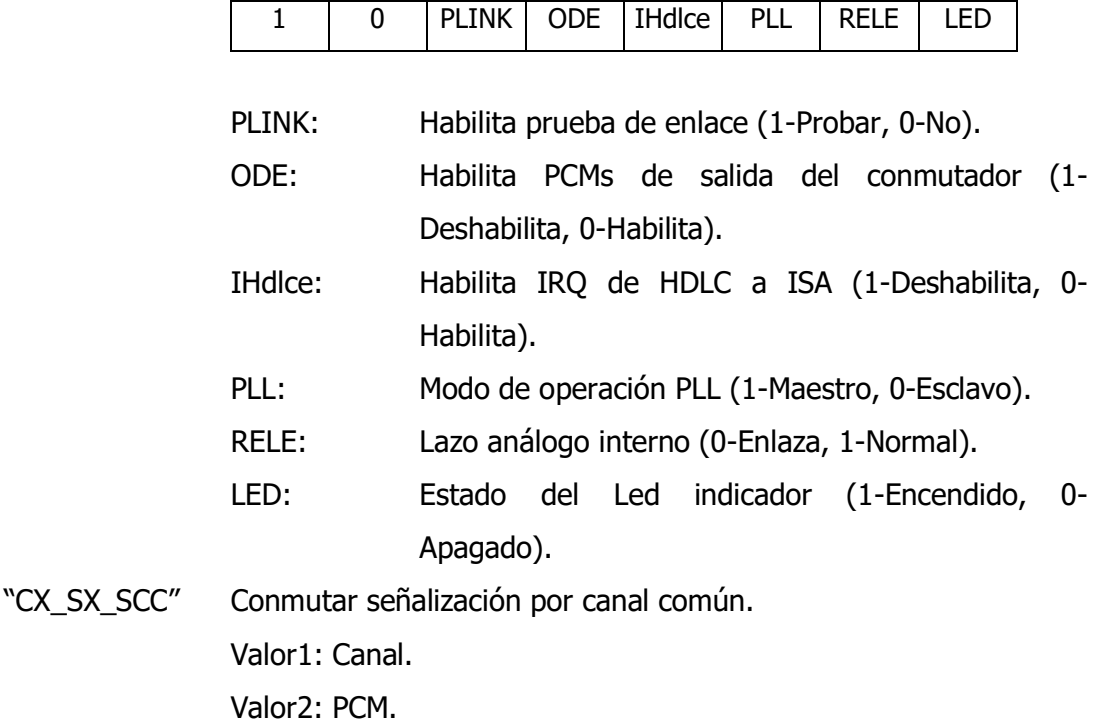

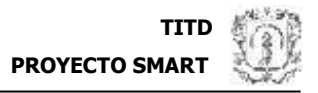

# **3.7 FUNCION ORDENAR DIAGNOSTICO**

#### 3.7.1 DESCRIPCION

Función encargada de ordenar 1 de los 2 diagnósticos predefinidos para el operador (Fuera de Funcionamiento o Regular).

#### 3.7.2 SINTAXIS

WORD ORDENAR\_DIAGNOSTICO(BOOL Tipo, BYTE Canal);

#### 3.7.3 PARAMETROS

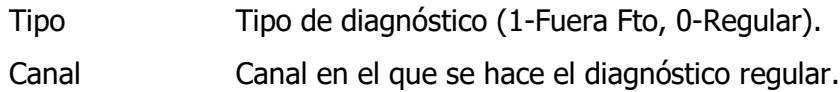

#### 3.7.4 VALOR DE RETORNO

Word (16 bits) cuyo byte alto es el registro de estados y el bajo es el registro de datos, para el caso en que se ordene un diagnóstico fuera de funcionamiento.

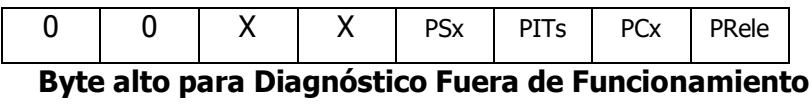

# PSx Resultado de prueba de señalización enlace digital (1-Falla, 0- Ok).

- PITs Resultado de prueba de ITs enlace digital (1-Falla, 0-Ok).
- PCx Resultado de prueba de conmutación enlace digital (1-Falla, 0- Ok).
- PRele Resultado de prueba de IT y Sx enlace análogo (1-Falla, 0-Ok).

En el byte bajo se devuelve el IT si PITs es 1.

Para el caso en que se ordene un diagnóstico regular el retorno es 0; si este falla se reporta generando una interrupción. Esto permite que la aplicación pueda ordenar este diagnóstico sin tener que esperar un retorno. Cabe anotar que el diagnóstico regular debe hacerse preferiblemente cuando se tenga un enlace establecido y funcionando de manera correcta, ya que para que su prueba no falle debe haber alineamiento de **trama** y de multitrama.

# **3.8 FUNCION ACCEDER A HDLC**

#### 3.8.1 DESCRIPCION

Esta función se encarga de abrir la puerta de acceso al dispositivo HDLC, ya sea para lectura o para escritura.

#### 3.8.2 SINTAXIS

BYTE ACCEDER\_A\_HDLC(BOOL L\_E, BYTE Direccion, BYTE Dato);

#### 3.8.3 PARAMETROS

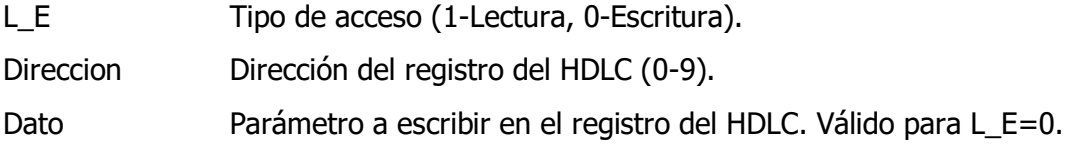

#### 3.8.4 VALOR DE RETORNO

Parámetro leído del registro del HDLC cuando L\_E=1.

# **3.9 FUNCION INTRODUCIR DATO**

3.9.1 DESCRIPCION

Esta función permite la inserción de un dato en un canal determinado de cierto PCM.

#### 3.9.2 SINTAXIS

void INTRODUCIR\_DATO(BYTE PCM, BYTE Canal, BYTE Dato);

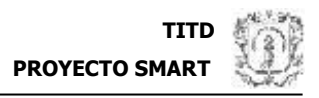

#### 3.9.3 PARAMETROS

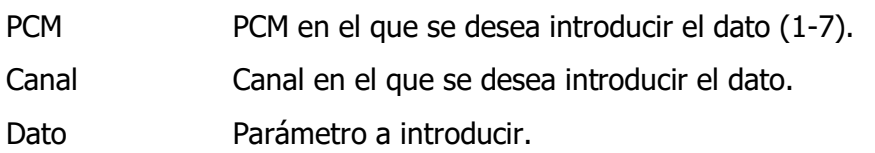

NOTA: Cuando se configura señalización por canal común (SCC) se habilita el Canal 0 del PCM 1 como canal de señalización para realizar operaciones de inserción de datos, lecturas y enrutamientos. La función Introducir Sx no se utiliza.

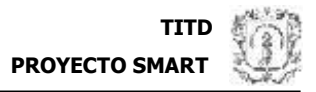

# **4 CONFIGURACION HARDWARE DE LA TARJETA TITD**

Los jumpers y switches referidos a continuación se pueden ubicar en la figura 1.

# **4.1 SELECCION DE RELOJ RECUPERADO O EXTRAIDO (JP1)**

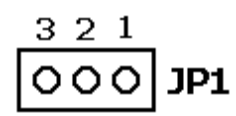

1-2: Selecciona la entrada de reloj recuperado TR1 para una tarjeta externa (por ejemplo la GT-1669).

2-3: Selecciona la entrada de reloj recuperado TR2 para una tarjeta externa (por ejemplo la GT-1669).

# **4.2 SELECCION DE LA LINEA DE INTERRUPCION IRQ (JP2)**

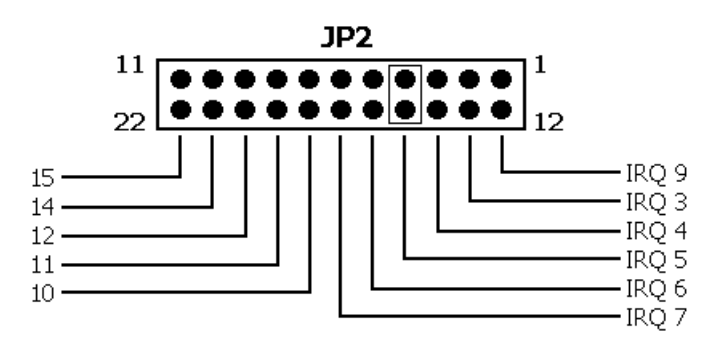

Este jumper determina el nivel de prioridad para los requerimientos de interrupción originados por la tarjeta.

# **4.3 HABILITADOR DE E2O EN LA INTERFAZ E1 MH89790 (JP3)**

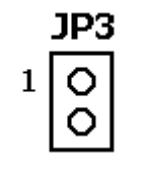

Abierto: E2o Deshabilitado Cerrado: E2o Habilitado

Cuando las características del enlace son favorables (el jitter, interferencia en la línea por variación de la señal desde su IT de referencia, es mínimo) es posible

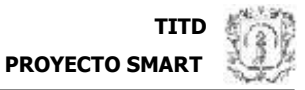

despojar la TITD del PLL MT8941 y dejar que una tarjeta externa (por ejemplo la GT-1669) se encargue de enganchar el reloj recuperado, en cuyo caso, es necesario proveerlo a través de la señal E2o presente en la Interfaz E1.

PRECAUCION: siempre que el PLL se este utilizando, este jumper debe permanecer ABIERTO, de lo contrario se ocasionará un corto.

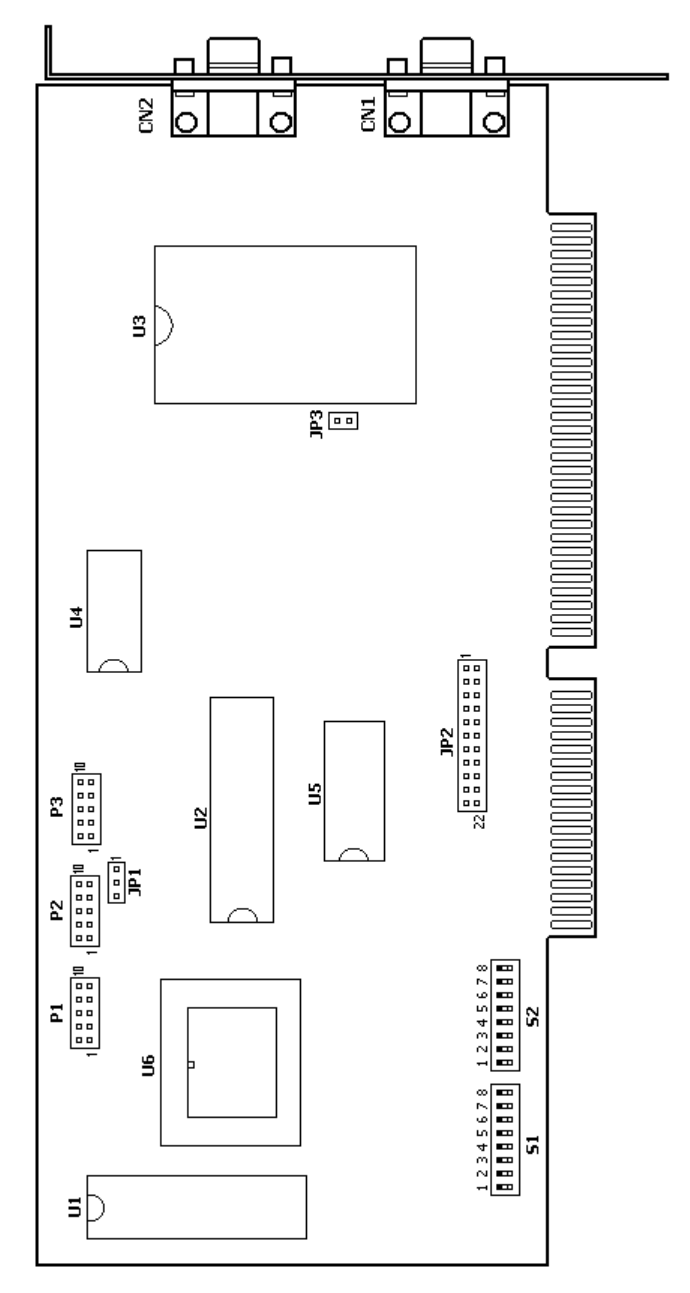

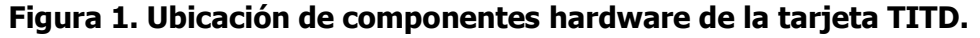

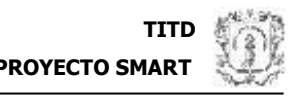

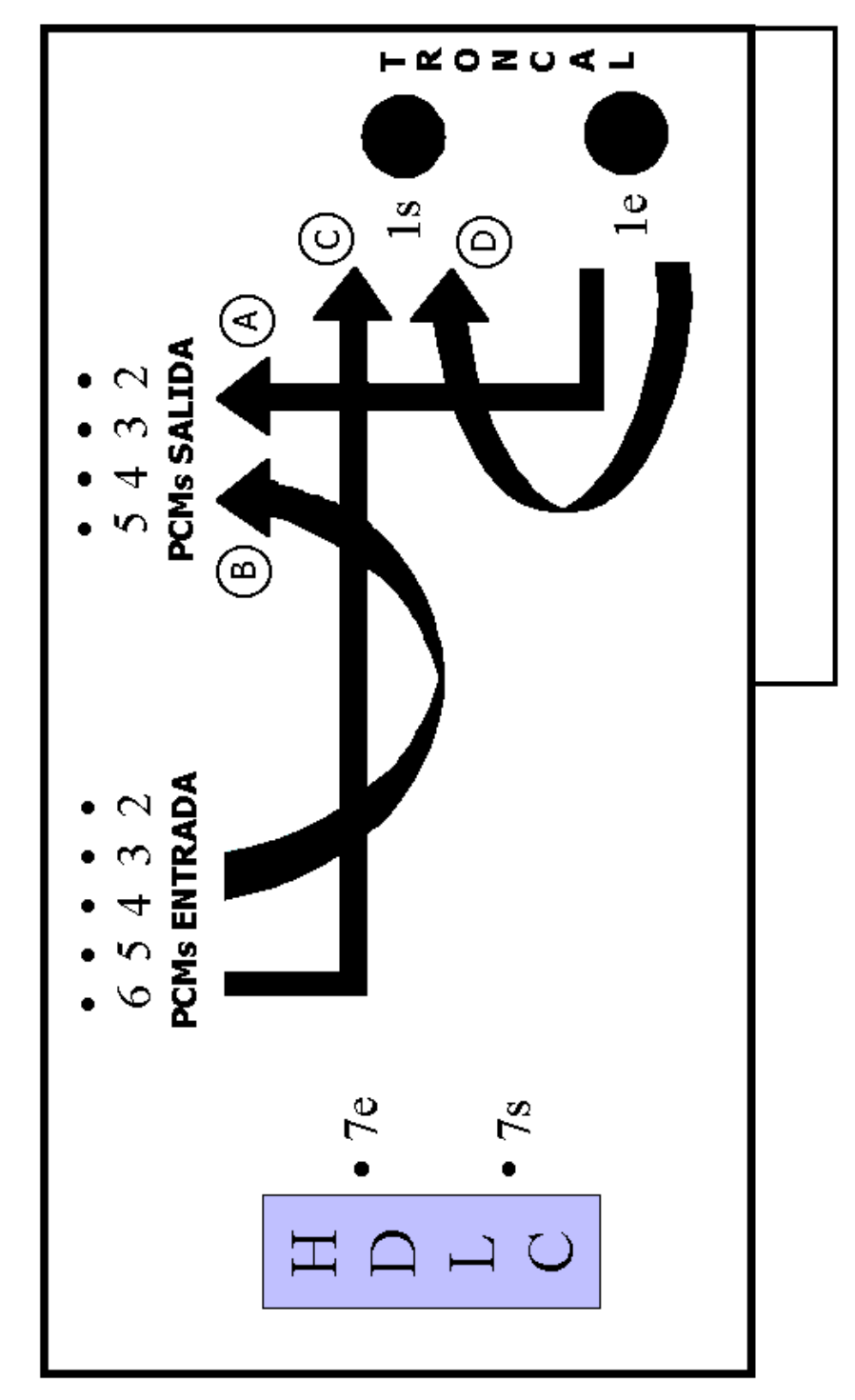

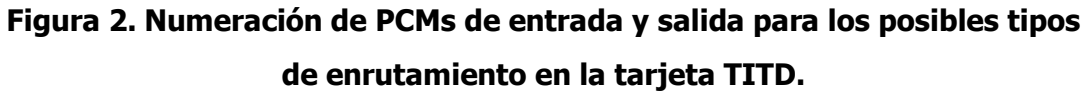

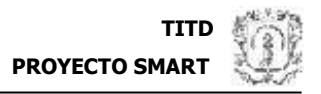

# **4.4 DIRECCIONAMIENTO**

#### 4.4.1 SELECCION DE LA DIRECCION BASE

La TITD utiliza 16 localidades consecutivas en el rango 0000-FFFFh, por lo tanto, su dirección base se configura utilizando 12 DIP switches. La posición ON del switch corresponde a un 0 lógico y viceversa.

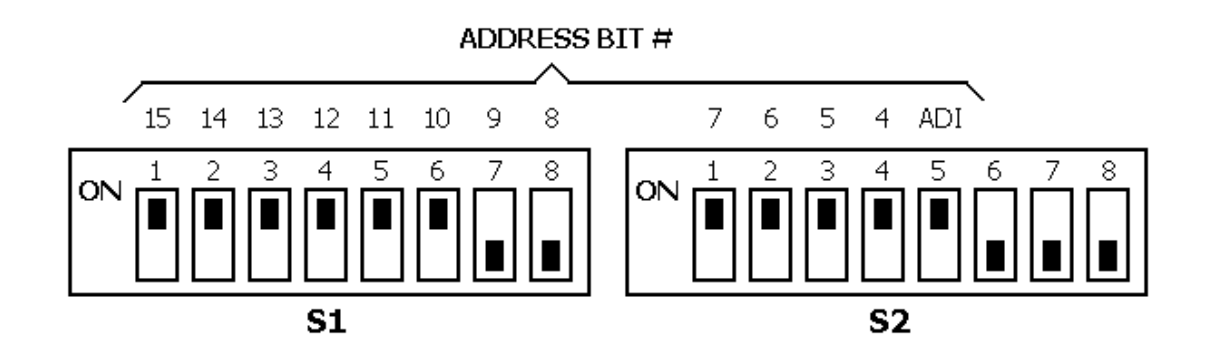

El quinto switch de S2 configura la codificación ADI:

- $\mathcal N$  OFF. Todos los canales CEPT (en la Interfaz E1) especificados como canales de voz son codificados y decodificados utilizando ADI.
- $\mathcal N$  ON. La codificación ADI queda deshabilitada para estos canales.

En la anterior ilustración se ha configurado a manera de ejemplo una dirección base en 300h y la codificación ADI ha sido habilitada.

# 4.4.2 MAPA DE DIRECCIONES DEL HDLC

La parte correspondiente a los registros del HDLC del bloque de 16 localidades mencionado anteriormente se encuentra distribuido según la siguiente tabla:

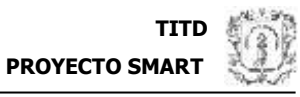

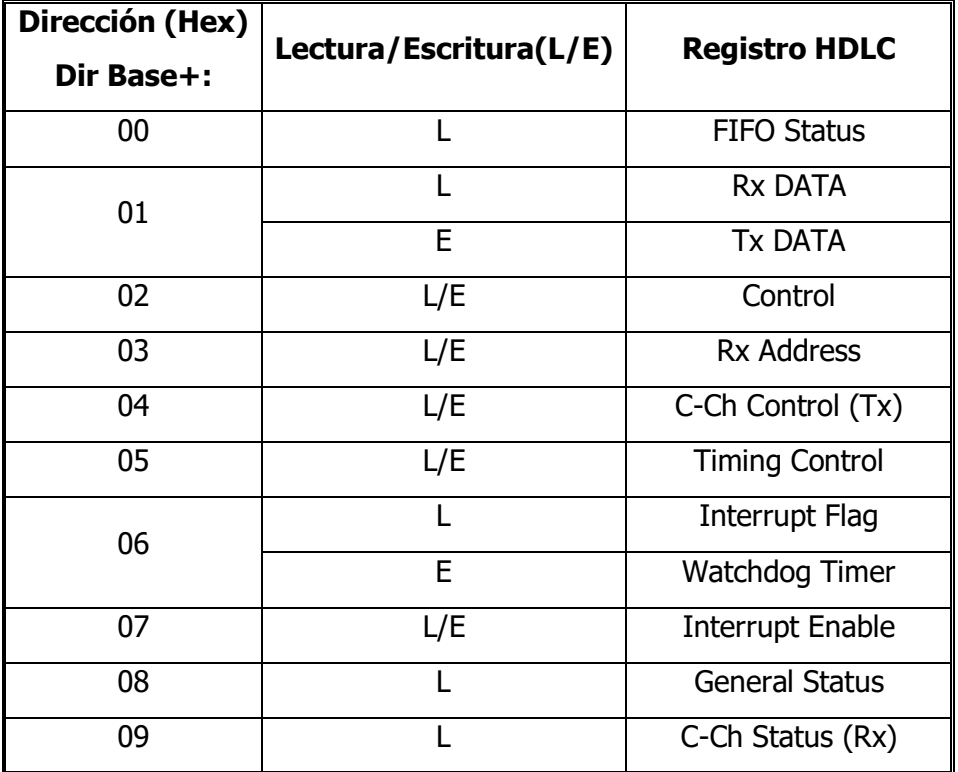

# **4.5 DISTRIBUCION DE CONECTORES**

# 4.5.1 AUTOPISTAS O PCMS DIGITALES (P1)

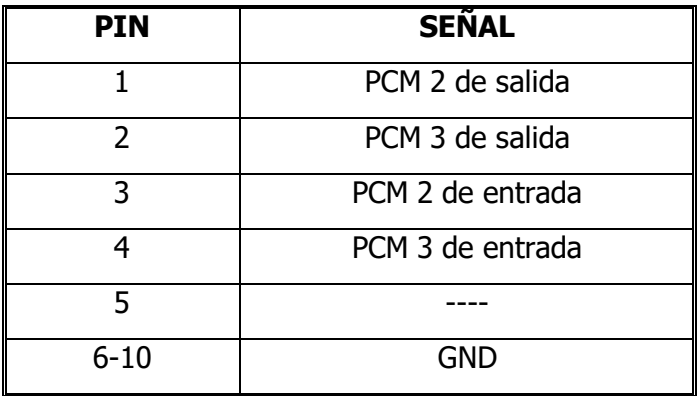

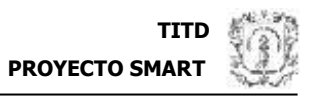

# 4.5.2 RELOJES (P2)

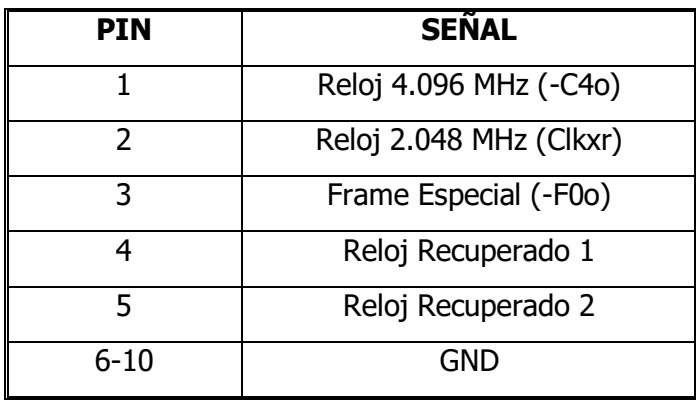

# 4.5.3 AUTOPISTAS O PCMS DIGITALES (P3)

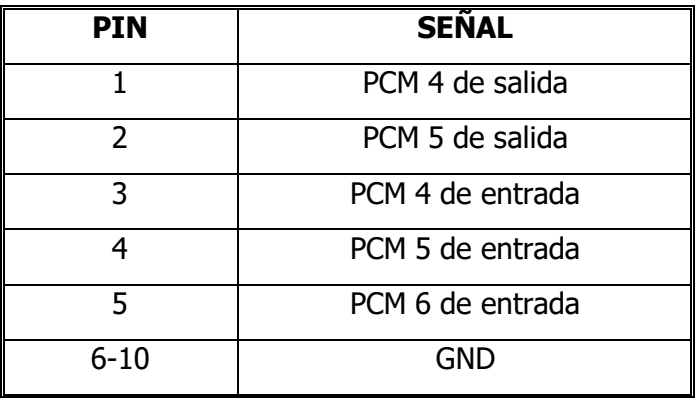

# 4.5.4 TRONCALES CEPT O E1 (CN2 Y CN1)

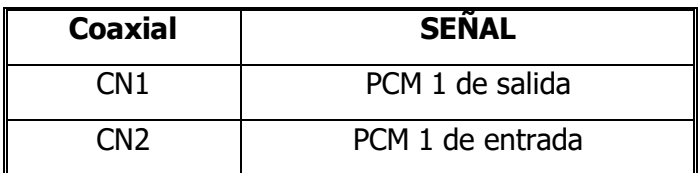

# **4.6 CONDICIONES DE ARRANQUE**

Una vez se enciende el PC, la tarjeta inicia su arranque con un POST o test del Microcontrolador, la configuración inicial y las pruebas de autodiagnóstico. Se ha utilizado el **led** de la tarjeta para identificar y localizar las fallas de arranque así: Falla de POST, led apagado; Falla Inicialización, intermitencia de 500ms; Falla autodiagnósticos, intermitencia 2,5 seg; Estado OK, intermitencia 5 seg. En caso de falla, que suele ocurrir cuando hay fluctuaciones de energía, se recomienda apagar y encender el PC y si persiste consultar personal técnico.

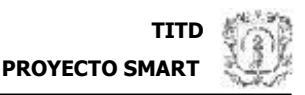

# **5 CONFIGURACION SOFTWARE DE LA TARJETA TITD BAJO EL ENTORNO WINDOWS 98**

# **5.1 INSTALACION DE LA TARJETA**

El proceso de instalación de la tarjeta debe hacerse por configuración desde el panel de control de Windows en la opción de agregar nuevo hardware.

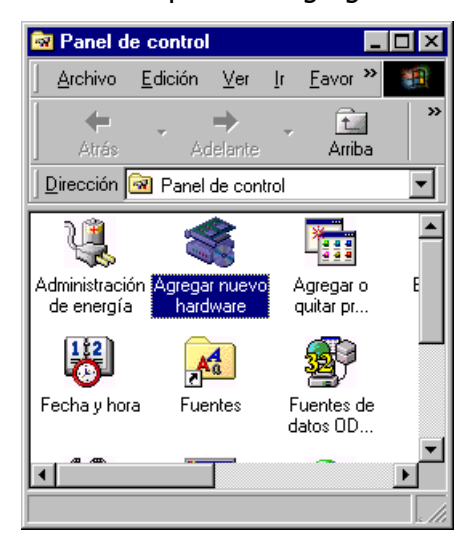

El asistente le ayudará a realizar la instalación del software para el dispositivo hardware, en este caso la tarjeta TITD. Presione siguiente.

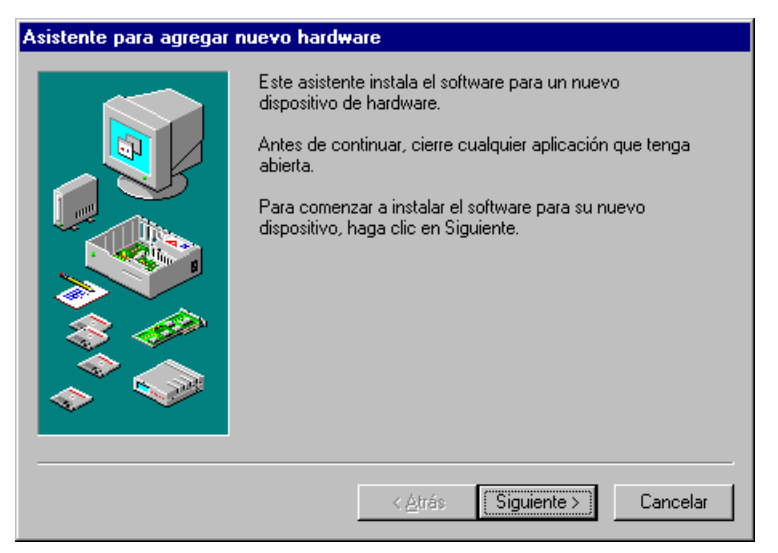

Windows intentará buscar dispositivos hardware Plug&Play en el PC. Presione siguiente.

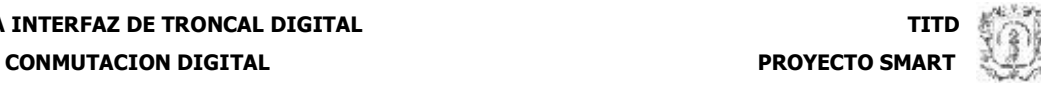

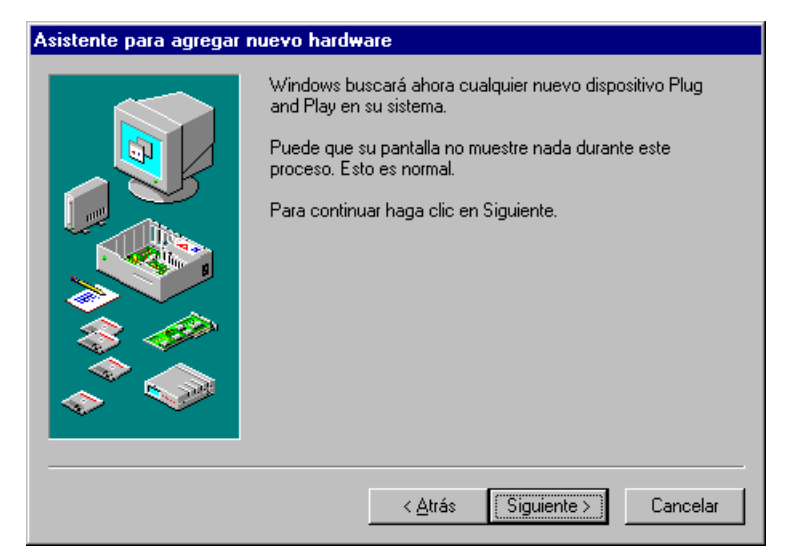

Estos dispositivos se despliegan en una lista, pero se debe escoger la opción No ya que el dispositivo es nuevo y no es Plug&Play, así que no aparecerá en la lista. Presione siguiente.

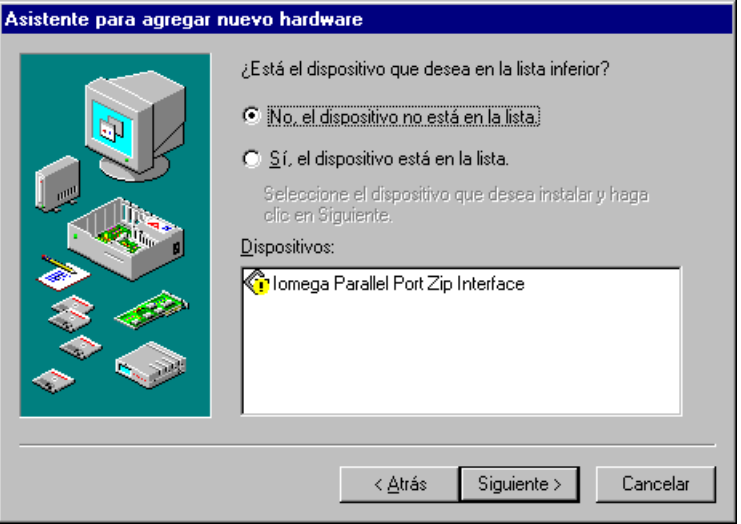

Ahora se debe seleccionar manualmente el nuevo hardware a instalar a partir de una lista, así que escoja la opción No. Presione siguiente.

**CONMUTACION DIGITAL PROYECTO SMARTIAL** 

#### Asistente para agregar nuevo hardware

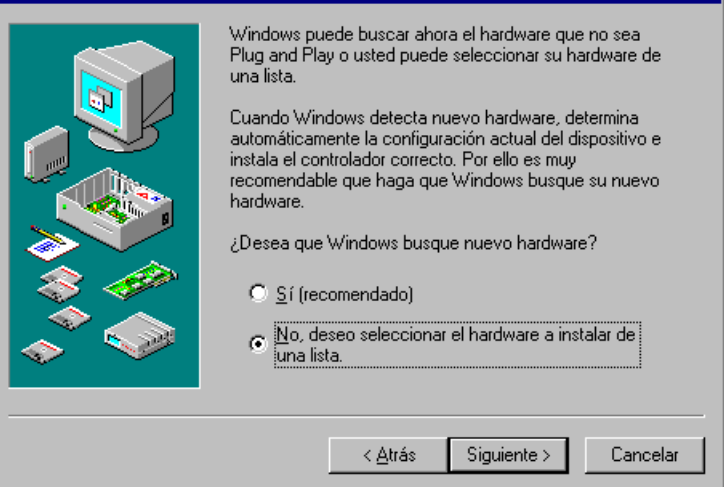

El tipo de hardware que corresponde a la tarjeta TITD es el de Otros Dispositivos, así que escójalo identificándolo por el símbolo de interrogación. Presione siguiente.

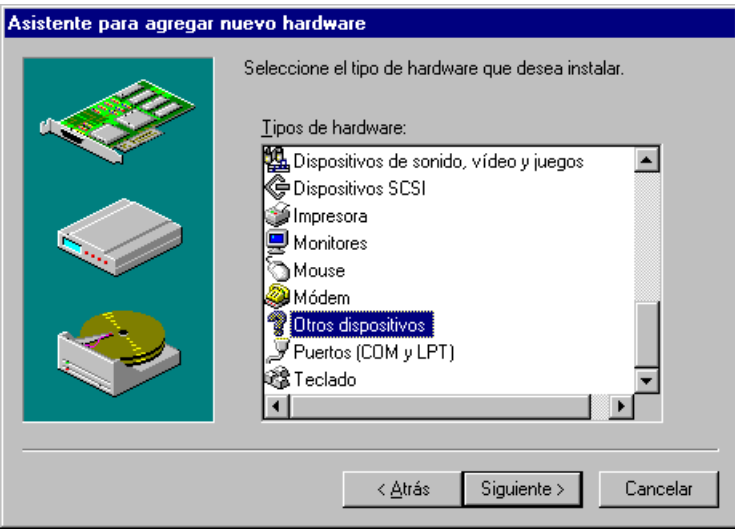

En la próxima ventana tendrá que presionar el botón Utilizar disco, ya que el modelo de hardware no se encontrará en la lista desplegada y se debe hacer desde un Disco floppy, un CDROM o un Disco Duro. A continuación seleccione la unidad asignada a su disco de instalación. Presione examinar para buscar la ruta exacta del archivo .inf de instalación de la tarjeta.

**CONMUTACION DIGITAL CONMUTACION DIGITAL** 

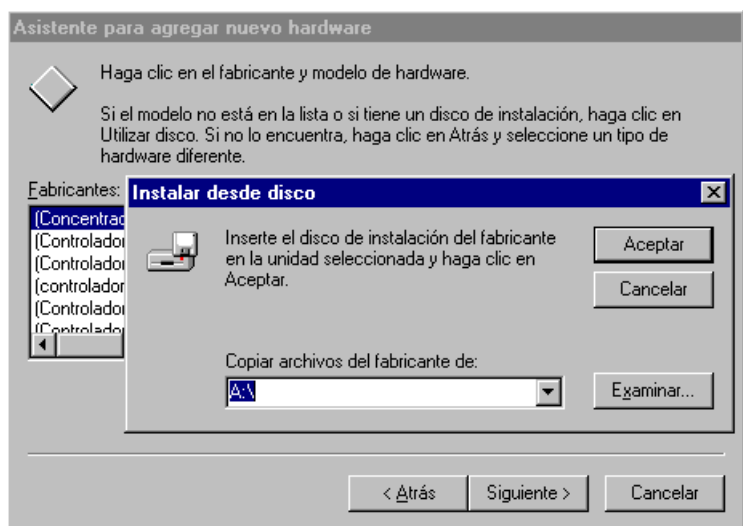

Si la ruta es correcta, el archivo .inf de la TITD (titdv1.inf) será desplegado. Selecciónelo y Presione aceptar.

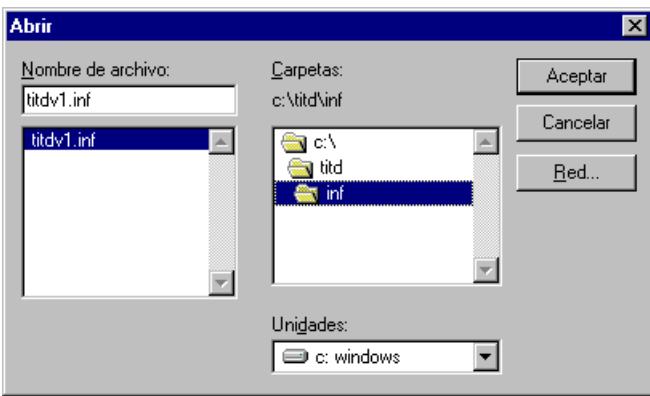

El modelo único del hardware se despliega normalmente seleccionado. Presione siguiente.

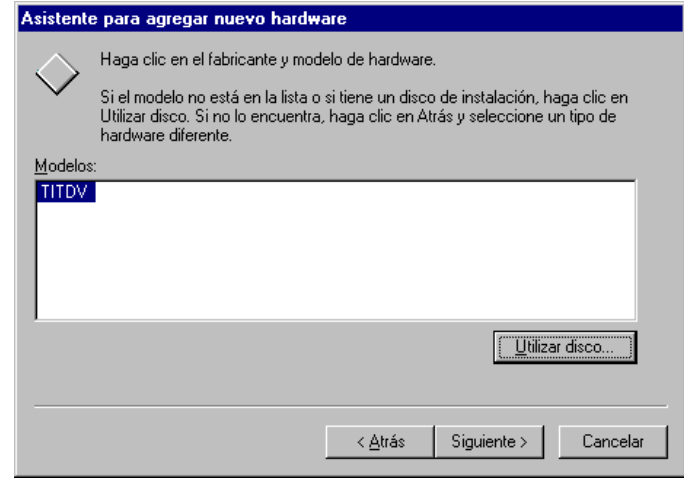

Se mostrará entonces la configuración de dirección base e IRQ, seleccionada automáticamente por Windows según los recursos utilizados por el PC y según la información suministrada en el archivo .inf. Presione siguiente para dar inicio a la instalación (automática). Presione atrás si desea cambiar algún dato anterior (esto no va a ser necesario si se siguen los pasos dados) o cancelar para cancelar la instalación.

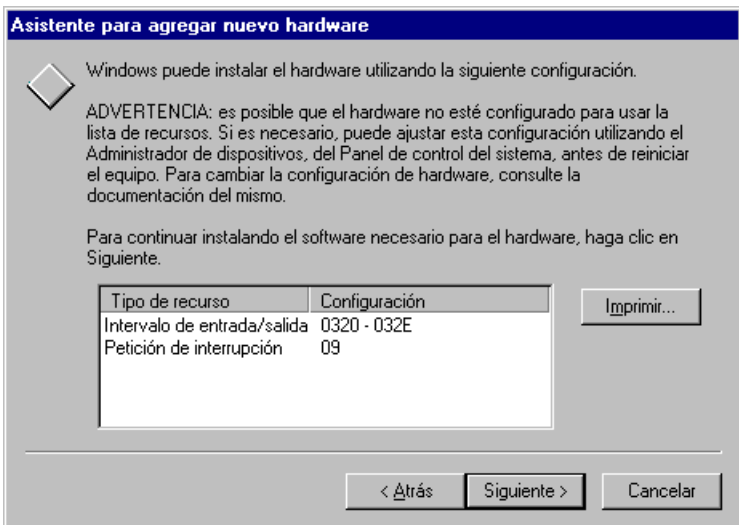

Una vez la instalación haya concluido, se debe reiniciar el PC (apagar e insertar la tarjeta sino lo ha hecho, con su respectiva dirección base e IRQ configurada por hardware). Cuando el sistema ya se encuentre en Windows podrá cambiar los recursos (dirección base e IRQ) de la tarjeta desde el administrador de dispositivos en la opción sistema del panel de control.

# **5.2 CONFIGURACION DEL AMBIENTE DE DESARROLLO DE LA TITD EN VC++5**

Una vez se ha creado una nueva aplicación en Visual C++ 5 (ya sea aplicación de consola o Windows), se deben configurar una serie de parámetros para que ésta pueda trabajar con la TITD. La DLL encargada de proveer las funciones de la tarjeta es drvtitd.dll (ésta queda alojada en c:\Windows\System después de instalar la TITD).

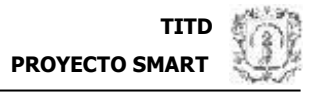

Lo primero que se debe hacer es configurar los directorios donde se encuentran la librería y el archivo de cabecera.

Seleccione Tools-Options para desplegar el diálogo Options.

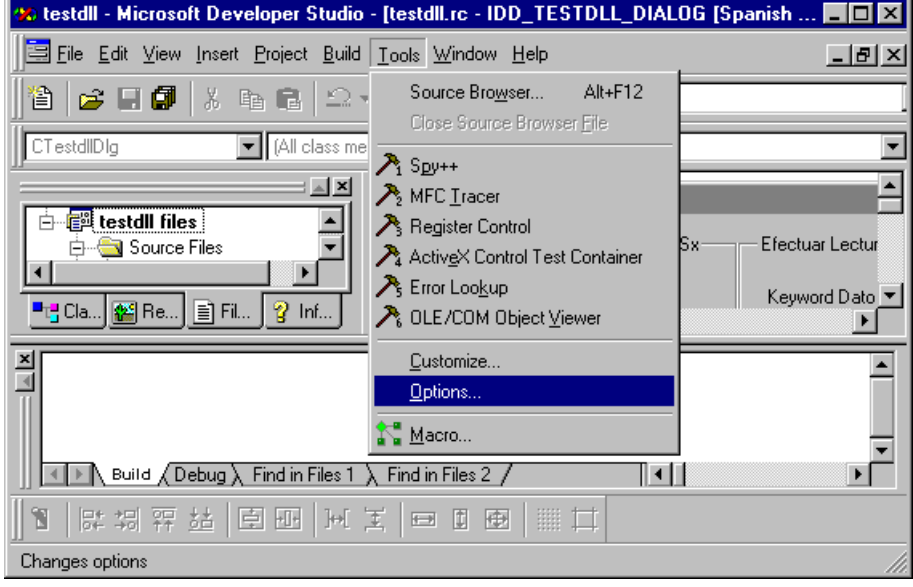

Seleccione la pestaña Directories, en Include files, e introduzca la ruta donde se encuentra el archivo de cabecera libtitd.h.

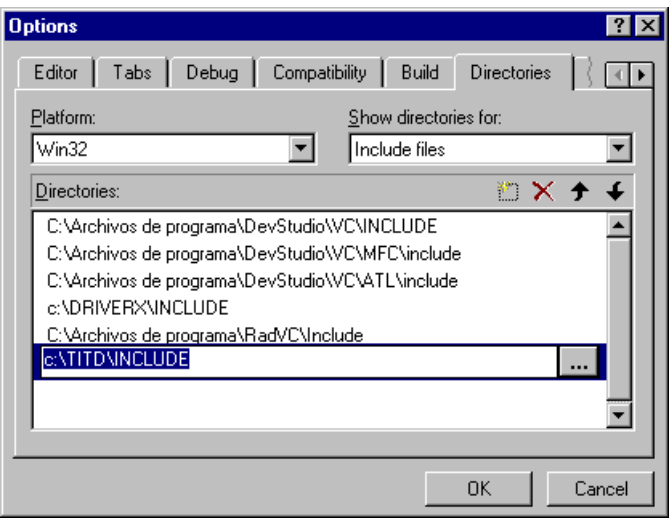

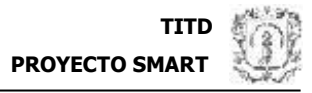

En esta misma pestaña escoja Library Files e introduzca la ruta donde se encuentra la librería drvtitd.lib.

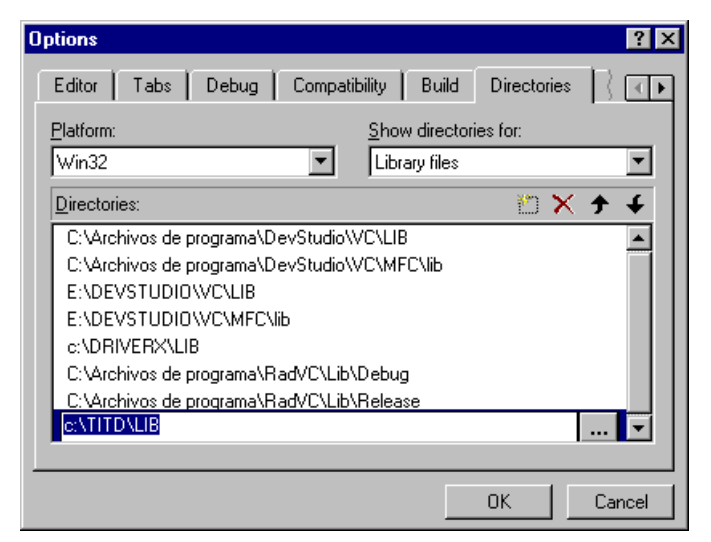

Entonces se debe agregar la librería al proyecto de la siguiente forma:

Seleccione Proyect-Settings para desplegar el diálogo Proyect Settings.

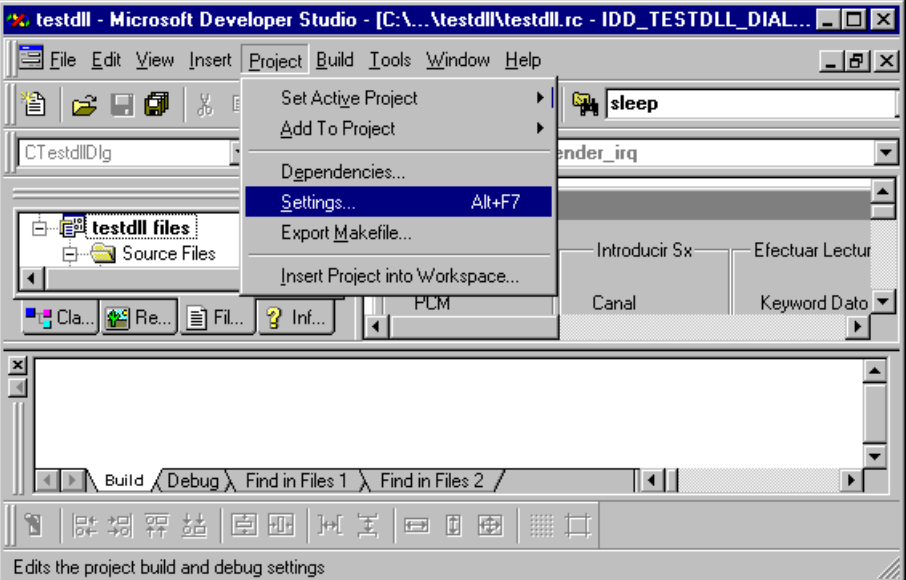

En la pestaña Link, Categoría Input, agrege drvtitd.lib tanto para Debug como para Release.

#### **CONMUTACION DIGITAL PROYECTO SMARTIAL**

|Pr

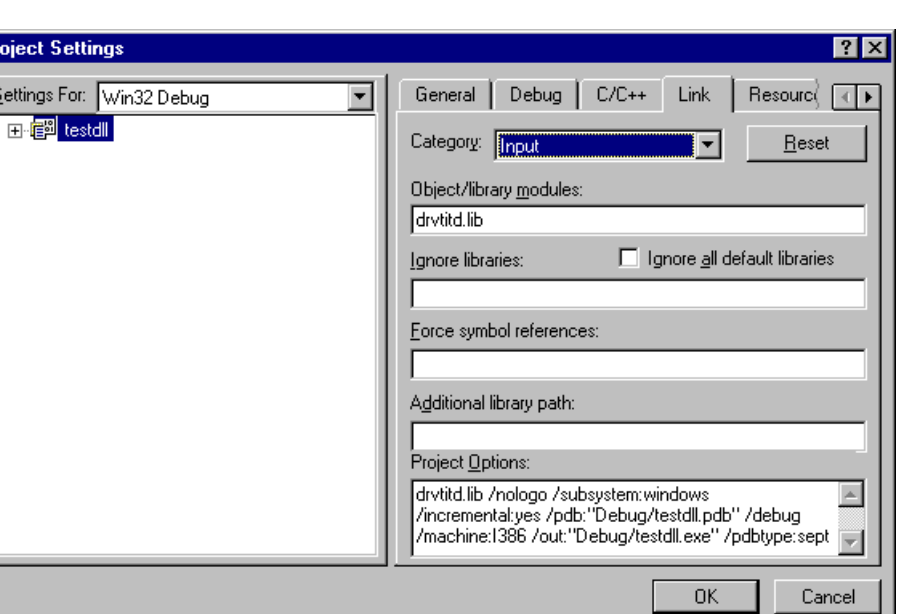

Por último incluya el archivo de cabecera libtitd.h en la parte en que desee utilizar las funciones de la tarjeta.

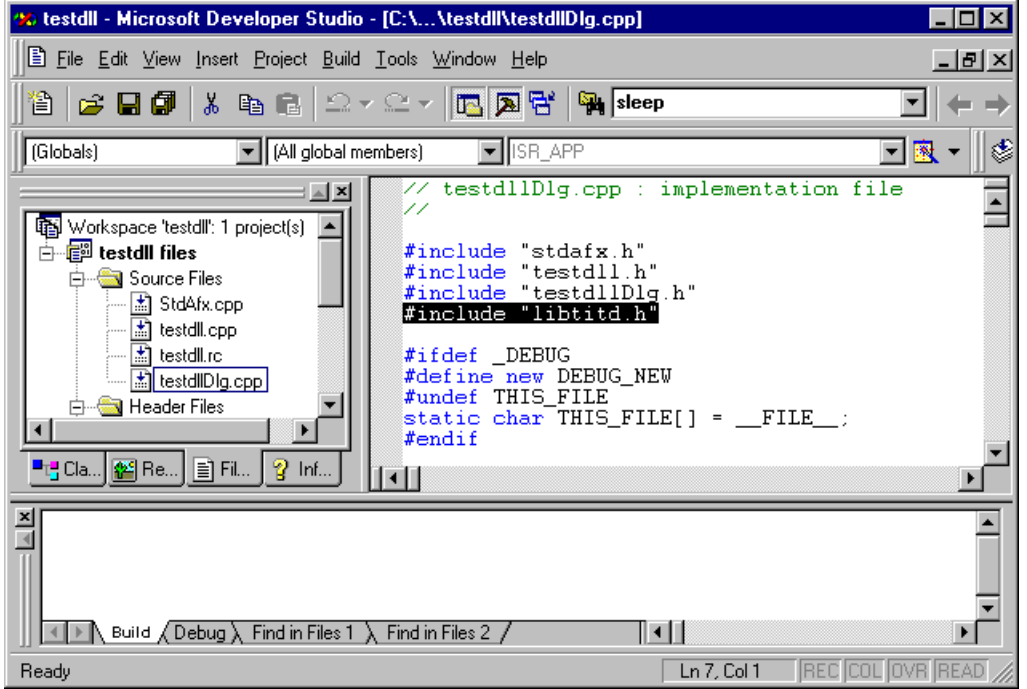

Nota: Si se desea elaborar una aplicación para la TITD con otro lenguaje de programación diferente a VC++5 se debe incluir el archivo drvtitd.dll de la forma en que especifique el lenguaje respectivo.